# ČESKÁ ZEMĚDĚLSKÁ UNIVERZITA

# V PRAZE

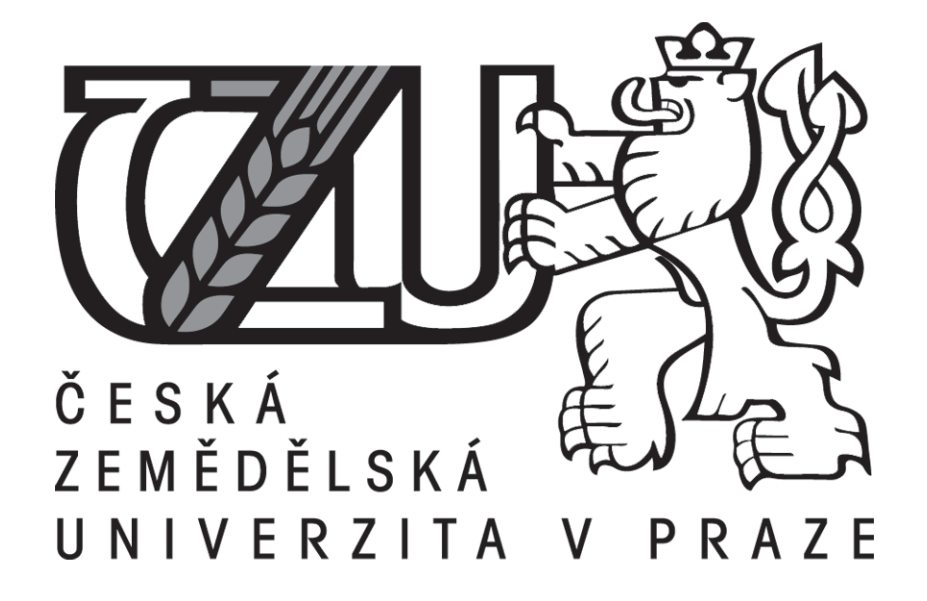

# FAKULTA ŽIVOTNÍHO PROSTŘEDÍ

KATEDRA APLIKOVANÉ GEOINFORMATIKY A ÚZEMNÍHO PLÁNOVÁNÍ

# ZMĚNY RELIÉFU DNA A OBJEMU VD FOJTKA VLIVEM ZANÁŠENÍ

Diplomová práce

Diplomant: Bc. Tomáš Vlasák

Vedoucí práce: Ing. Vítězslav Moudrý, Ph.D.

2016

# **ČESKÁ ZEMĚDĚLSKÁ UNIVERZITA V PRAZE**

Fakulta životního prostředí

# **ZADÁNÍ DIPLOMOVÉ PRÁCE**

Tomáš Vlasák

Voda v krajině

Název práce

**Změny reliéfu dna a objemu VD Fojtka vlivem zanášení**

Název anglicky

**Changes in volume of water reservoir Fojtka due to sediment flux**

# **Cíle práce**

Sběr a zpracování prostorových dat

- Vektorizace původního reliéfu v oblasti vodní nádrže Fojtka
- Akustické měření reliéfu dna přehrady Fojtka v současnosti
- Výběr vhodné interpolační metody

Zhodnocení míry zanesení vodní nádrže Fojtka mezi roky 1906 – 2015

- Porovnání změn reliéfu
- Odhad celkové míry zanesení nádrže
- 2D a 3D vizualizace

# **Metodika**

Odhad objemu sedimentů v nádržích je zásadní informací pro implementaci ochranných opatření proti zanášení nádrží nebo pro zhodnocení jejich efektivnosti. Řešitel zpracuje literární rešerši na téma zanášení nádrží a využití akustických metod dálkového průzkumu Země v této oblasti. Provede akustické měření dna vodní nádrže Fojtka a srovnáním s původním stavem odhadne množství a prostorové rozložení sedimentů. Práce bude zpracována s využitím nástrojů ArcGIS – součástí práce bude posouzení přesnosti interpolace a vizualizace ve 3D.

### **Doporučený rozsah práce**

30 – 40 stran

# **Klíčová slova**

GIS, sonar, sediment, interpolace, batymetrie

#### **Doporučené zdroje informací**

CEYLAN A., KARABORK H., EKOZOGLU I. 2011: An analysis of bathymetric changes in altinapa reservoir, Carpathian Journal of Earth and Environmental Sciences, Vol. 6, No. 2, p. 15-24. ISSN 1844 – 489X.

DOST R., MANNAERTS C., 2008: Generation of Lake Bathymetry Using Sonar, Satellite Imagery and GIS, ESRI UC 2008, ESRI International User Conference 2008.

JENNINGS N., 2011: A Python Primer for ArcGIS, 463 s.

ŠILJEG A., LOZIC S., ŠILJEG S., 2015: A comparison of interpolaƟon methods on the basis of data obtained from a bathymetric survey of Lake Vrana, Croatia, Hydrol. Earth Syst. Sci., 19, 3653-3666, doi:10.5194/hess-19-3653-2015.

ŠTYCH P., BLÁHA D. J., BAREVNÝ L., GRILL S. et SHINDLER M., 2008: Vybrané funkce geoinformačních systémů. Copyright, Praha, 179 s.

WEIS K., KUBINSKÝ D., 2014: Analýza zmien objemu Halčianskej vodnej nádrže vplyvom erózie jako podklad pre manažment v povodí. Geografie, 119, č. 2, s.126-144.

**Předběžný termín obhajoby** 2015/16 LS – FŽP

**Vedoucí práce** Ing. Vítězslav Moudrý, Ph.D.

**Garantující pracoviště** Katedra aplikované geoinformatiky a územního plánování

Elektronicky schváleno dne 29. 2. 2016

**doc. Ing. Petra Šímová, Ph.D.**

Elektronicky schváleno dne 7. 3. 2016

**prof. RNDr. Vladimír Bejček, CSc.** Děkan

Vedoucí katedry

V Praze dne 06. 04. 2016

# Prohlášení

Prohlašuji, že jsem tuto diplomovou práci vypracoval samostatně, a že jsem uvedl všechny literární prameny, ze kterých jsem čerpal.

V Praze 4.4.2016 ………………………………..

Tomáš Vlasák

# Poděkování

Rád bych touto cestou poděkoval svému vedoucímu Ing. Vítězslavu Moudrému, Ph.D. za odborné vedení této práce a užitečné rady. Poděkování patří rovněž povodí Labe (pobočka Jablonec nad Nisou) za poskytnutí materiálů z archivu.

# ABSTRAKT

Sedimentace je přirozený proces, který je závislý na mnoha faktorech za působení času. Množství usazených sedimentů na dně vodních nádrží má vliv jednak na celkový objem a plochu vodního díla, ale také na reliéf dna.

Tato práce se zabývá množstvím sedimentu ve vodní nádrži Fojtka a změnou reliéfu jejího dna za 109 let fungování nádrže. Pro účely této práce bylo na přehradě provedeno měření dna pomocí echosounderu z lodi, jehož výstupem byla bodová vrstva o 5500 bodech. Dále byla změřena břehová linie pomocí GPS přístroje. Zpracování dat proběhlo v programu ArcGIS, kde byla data nejdříve zredukována a upravena k použití pro interpolační nástroje ze sady ArcToolbox. Pro vybrání nejpřesnější interpolace byla vytvořena validační data, která byla porovnávána s interpolovanými. Nejlepší výsledky poskytovala interpolace Kriging a TIN v rozlišení 0,5 m.

Pro srovnání se současným stavem byly vektorizovány plány z doby výstavby, u kterých byla rovněž vytvořena validační data a následně porovnávána přesnost jednotlivých interpolací. Jako nejlepší metoda pro tato data byla vyhodnocena metoda TIN v rozlišení 0,5 m. Metoda TIN byla použita u obou datových sad pro 2D a 3D vizualizace reliéfu dna a také pro výpočet aktuálního objemu a plochy zátopy nádrže.

Rozdíl reliéfů dna nádrže Fojtka ukázal zmenšení objemu nádrže o 6,7% a redukci zaplavené plochy o 3,2%. Vliv na toto relativně malé zanesení má pravidelně těžená předzdrž umístěná nad nádrží.

**Klíčová slova: GIS, echosounder, sediment, interpolace, batymetrie**

# ABSTRACT

Sedimentation in dams is a natural process depending on various factors over a period of time. Sediments influence both total capacity of dam's surface and also relief of bottom.

This thesis deals with amount of sediment in Fojtka dam and with change of its bottom's relief in past 109 years since its establishment. There was conducted measuring using an echosounder in a boat. Final output derived from this experiment was a point layer including 5500 point items. Subsequently there was executed a measurement of dam's shoreline using GPS device. Data were processed in ArcGIS software, then reduced and edited to be used for interpolation tools of ArcToolbox. In order to select the most accurate interpolation method, there were created validation data, which were compared with interpolated data. The best results have been achieved by interpolation method Kriging and TIN in resolution 0.5 m.

Original maps were vectorized for comparison with current condition. Created validation data were compared in order to show accuracy of particular interpolation. The most useful evaluated method for gained data was TIN method in resolution 0.5 m. TIN method was applied in both data sets for 2D and 3D bottom relief visualization and also for calculation of actual water volume and area of water surface of the dam.

Difference in bottom's relief of Fojtka dam showed capacity reduction about 6,7 % and reduction of water surface area about 3,2 %. Regular extracting of sediment in reservoir located above the dam causes this relatively small silting ratio.

# **Key words: GIS, echosounder, sediment, interpolation, bathymetry**

# Obsah

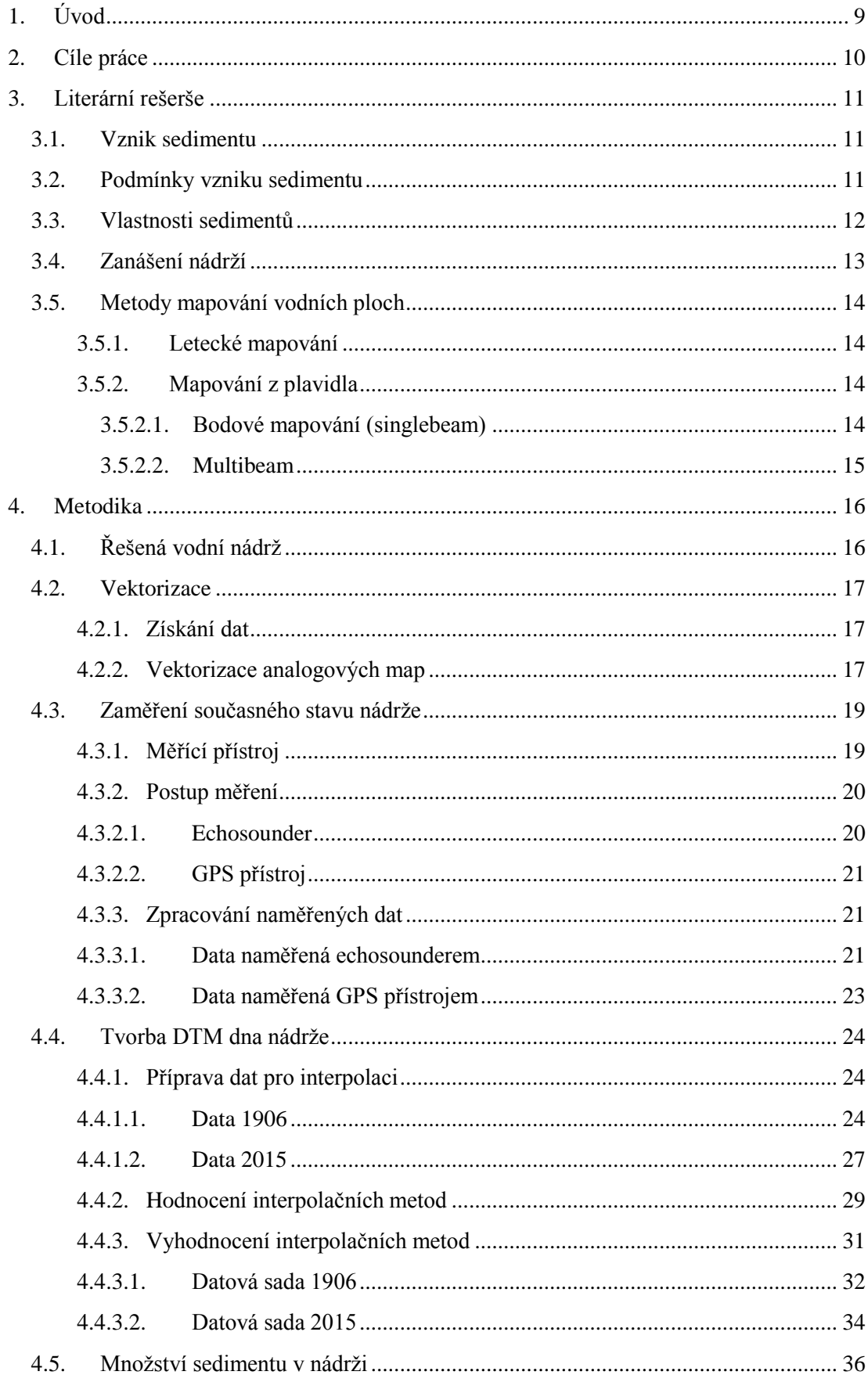

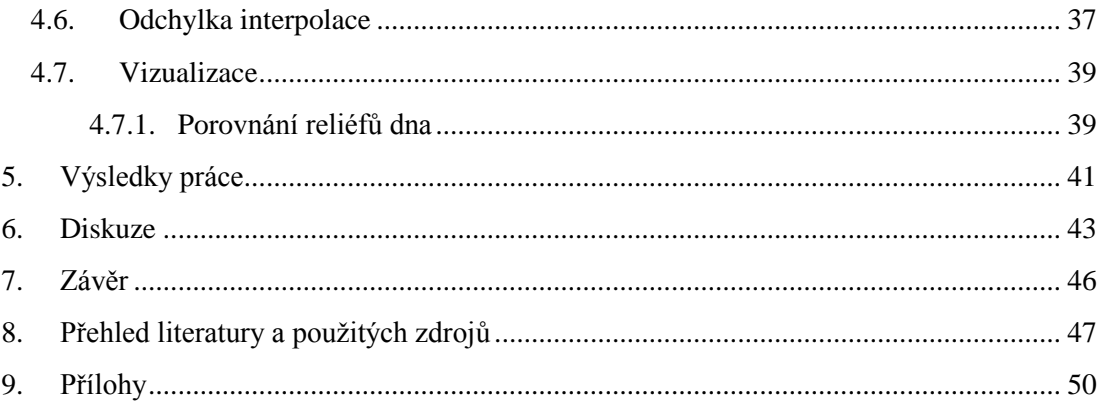

# <span id="page-9-0"></span>**1. Úvod**

Ať už mluvíme o přehradách nebo malých vodních nádržích (rybnících), jejich vybudování byl drastický zásah do krajiny, při kterém došlo ke zničení některých biotopů. Na druhou stranu se nově vybudované nádrže staly novým domovem pro řadu rostlin a živočichů (Cítek a kol., 1999). Vodní nádrže se staly součástí hydrologického systému krajiny. Dobrým obhospodařováním se značně zlepšovaly odtokové poměry, staly se zdrojem vody a také velmi důležitou roli hrála ochrana před velkými vodami (Vojtěch, 1996).

V současnosti je v souvislosti s vodními nádržemi spojeno několik problémů, které je třeba řešit. Jedním z těchto problémů je zanášení vodních nádrží sedimenty. Sedimenty ovlivňují jednak kvalitu vody, ale hlavně retenční schopnost nádrží. Počet malých vodních nádrží a rybníků na našem území je odhadován na přibližně 25 tisíc, což představuje plochu 52 tisíc hektarů. Teoretický objem vody všech těchto nádrží je zhruba 600 milionů m<sup>3</sup>. Celou jednu třetinu z tohoto množství představují sedimenty uložené na dně (Gergel, 1997). Otázka odbahnění je však ekologicky, technicky ale hlavně finančně velmi náročná. Náklady na odbahnění se pohybují v průměru okolo 1000 kč za 1m<sup>3</sup> sedimentů (Beran, 2006), což dělá 200 miliard korun pro odbahnění nádrží na území ČR.

Velký vliv na množství sedimentů putujících vodními toky přes vodní nádrže má člověk. Velmi skloňovaným pojmem je v tomto případě landuse. Hospodaření v krajině, hlavně smyvy ze zemědělsky obdělávané půdy jsou klíčové pro rozsah eroze a následný pohyb půdních částic níže po pozemku nebo přímo do vodního toku. Proces sedimentace začíná rozrušením hornin či půdy, unášením a přenášením erodovaných částic a následně jejich uložením. K ukládání sedimentů ve vodních nádržích (tocích) dochází při snížení rychlosti proudění toku, proto jsou vodní nádrže velmi ohroženy (Šálek a kol., 1989).

S příchodem 3D modelování povrchu se tato metoda začala využívat i pro mapování reliéfu dna přehrad a nádrží z důvodu řešení environmentálních problémů. Jednou z možností využití tohoto modelování je analyzování změn reliéfu dna, změny ploch hladin a hlavně změny zásobního prostoru nádrže. Tyto změny jsou podmíněné vícero faktory, hlavně se jedná o zmíněné zanášení a sedimentaci (Weis a Kubinský, 2014).

9

# <span id="page-10-0"></span>**2. Cíle práce**

Analýza změn reliéfu dna a zásobního prostoru přehrady Fojtka za působení času, je cílem této práce. Porovnán bude reliéf dna přehrady Fojtka z doby výstavby (1906) a současný reliéf dna (měření listopad 2015). Budou vizualizovány 2D i 3D modely pro oba porovnávané stavy. Pro dosažení co nejpřesnějších výsledků bude vypracováno podrobné srovnání interpolačních metod nabízených programem ArcGIS. Rovněž bude vypracována podrobná metodika popisující všechny kroky pro analýzu změn reliéfu dna a zásobního prostoru nádrže. Zhodnocení míry zanesení nádrže poskytne přehled objemu a plochy zátopy pro stanovenou hodnotu nadmořské výšky hladiny.

- *Analýza změn reliéfu dna a zásobního prostoru přehrady Fojtka*
- *Srovnání reliéfů dna z doby výstavby (1906) a současného reliéfu dna (11/2015)*
- *2D a 3D vizualizace pro oba porovnávané stavy*
- *Hodnocení interpolačních metod nabízených softwarem ArcGIS na použitých datech*
- *Metodika pro analýzu změn reliéfu dna*
- *Zhodnocení míry zanesení a změny plochy zátopy na VD Fojtka*

# <span id="page-11-0"></span>**3. Literární rešerše**

# <span id="page-11-1"></span>**3.1. Vznik sedimentu**

Přehradní nádrže a rybníky představují ideální pasti pro suspendovaný říční materiál. Rychlost sedimentace je ovlivněna hlavně množstvím přinášeného materiálu. Vliv na rychlost sedimentace má mnoho faktorů, hlavně velikost řešeného povodí, typ hornin ve sběrné oblasti, hustota odvodňování, sklon svahů a míra lidských zásahů v povodí. Přínos sedimentů je ovlivněn rovněž množstvím a sezónní distribucí srážek, rozmístěním a typem vegetačního pokryvu. Přehradní sedimenty poskytují kontinuální záznam sedimentace od doby napuštění, jejich mocnost s časem narůstá a dochází tak k postupnému zanášení nádrže. Studiem těchto sedimentů lze sledovat časové posloupnosti procesů a událostí zaznamenaných v sedimentu, mezi něž patří historie kontaminace, cyklické změny a výkyvy klimatu (Bell, 1998).

# <span id="page-11-2"></span>**3.2. Podmínky vzniku sedimentu**

Střetem srážkových vod a půdního prostředí dochází erozním působením vody k narušení povrchových profilů a odnosu půdních částic. Velikost a hmotnost smývaných částic odpovídá intenzitě erozních jevů. Povrchovým odtokem se současně dávají do pohybu i látky rozpuštěné a navázané na povrchu částic. Významné poškození zemědělských pozemků, ztráty půdy z ploch povodí a i zanášení vodních nádrží je způsobováno extrémními erozními stavy (Dostál a kol. 2003).

Pohyb splavenin a plavenin povrchovými toky je závislý na unášecí síle (rychlosti proudění vody). Jakmile voda protéká nádrží, dochází ke snížení průtočné rychlosti hydrosuspenze a následnému usazovaní částic. Ukládání sedimentů v nádržích je součástí složitých přenosových jevů proměnných v prostoru a času.

# <span id="page-12-0"></span>**3.3. Vlastnosti sedimentů**

Podle velikosti částic se v systému rozlišují hrubé frakce a jemné podíly. Tuhou fázi zvodnělých usazenin tvoří:

- Anorganické podíly jílové a prachové částice včetně přírodních uhličitanů
- Organické podíly zbytky rostlinných tkání a organického hnojení v různém stupni dekompozice
- Antropicky navýšené chemické látky agrochemikálie, biocidy, vápenatá korektiva, imisní zátěže

Vlastnosti usaditelných látek jsou vázány na vzájemné vztahy mezi disperzním prostředím a disperzní fází, ve které se objevují hlavně hlinitokřemičitany, hydratované oxidy manganu, hliníku a železa a organické látky v různé fázi přeměny. Půdní částice splavenin podléhají hydrataci, hydrolýze a sekundárním přeměnám vyvolaným výměnami iontů a redukcí, přičemž modifikující přeměny alumosilikátů s vrstevnatou strukturou jsou méně výrazné než u živců a dalších hlinitokřemičitanů s trojrozměrnou strukturou. Chemická i biochemická redukce ovlivňuje formy výskytu, rozpustnost a migraci jednotlivých složek v profilu dnového matrixu. Vlastnosti sedimentu se mění stářím. Modifikovaným formám se mění prostorové uspořádání krystalů, struktura a následně i sorpční kapacita. Distribuce a poměrné zastoupení různých forem existence produktů přeměn určují konečné fyzikální a chemické vlastnosti sedimentu.

Obecně je sediment jemná porézní směs složená z částic různého tvaru a velikosti. Hodnota objemové hmotnosti má dosti široký rozsah, který je závislý na druhu usazenin a také podmínkách ukládání. Dalším faktorem ovlivňujícím hustotu sedimentu je separace, obsah jílu a prachu, hydratační obaly iontů a mezivrstevná adsorpce vody. Fyzikální a chemické vlastnosti smyvů jsou do jisté míry závislé na textuře, obsahu a druhu organických látek, staří a druhu usazenin. Za charakteristické znaky sedimentů jsou považovány textura, aktuální vlhkost, vododržnost a obsah organických látek. Intenzita vodní eroze je závislá na stupni disperze agregátů, vzájemném oddělení půdních částeček a udržení tohoto stavu během transportu. Rychlost sedimentačních jevů je určena dle stupně oddělení hrubých půdních částic a poměrného množství jednozrnných podílů se stejným průměrem půdních částic. Finální hodnoty usazených zrnitostních frakcí jsou dány podmínkami transportu a způsobu ukládání transportovaných půdních částic. Pro určení množství jsou klíčovými informacemi základní fyzikální parametry (objemová hmotnost a z ní odvozená pórovitost, která vyjadřuje objem pórů k celkovému objemu usazenin). Dostál a kol. 2003.

# <span id="page-13-0"></span>**3.4. Zanášení nádrží**

Pro určení celkového transportu sedimentu z povodí by bylo v ideálním případě přímé měření, které ovšem není možné zrealizovat. Žádný model nepopisuje reálný stav systému a transport sedimentu z povodí je tak komplexní jev, že jej lze jen velmi přibližně modelovat (Krása a kol., 2013).

Na základě zkušeností s používáním rovnice USLE (univerzální rovnice pro výpočet průměrné dlouhodobé ztráty půdy z pozemků) došlo k její aktualizaci a úpravě. Byly změněny způsoby stanovení jednotlivých faktorů rovnice a byla pojmenována na RUSLE (revidovaná univerzální rovnice ztráty půdy). Rovnice RUSLE vyžaduje proti rovnici USLE větší množství vstupních dat, což vede k přesnějším výsledkům, ale na druhou stranu se mohou vyskytnout problémy s jejich získáním. Výhodou je možnost použití databází (zatím jen pro USA), které značně zpřesňují a usnadňují výpočet pomocí kombinací vegetačního pokryvu, druhu agrotechnických operací a různých klimatických podmínek (Janeček a kol, 2008).

Velká část erodovaného materiálu se zachytí již při zpětné sedimentaci na pozemcích a dále v povodí. Z toho důvodu celková ztráta půdy vypočtená metodou USLE výrazně převyšuje množství splavenin. Celkové množství splavenin odnesené z povodí se označuje jako "sediment yield" (Krása a kol., 2013).

Pro určení množství splavenin transportovaných až do uzávěrového profilu povodí je třeba zjistit poměr zachycení (trap efficiency) – TE (%). Po zjištění těchto údajů je možné stanovit, kolik t/rok (m3/rok) splavenin zachytí daná nádrž a kolik jich pokračuje dále do povodí.

# <span id="page-14-0"></span>**3.5. Metody mapování vodních ploch**

#### <span id="page-14-1"></span>*3.5.1. Letecké mapování*

Mapování v blízkosti vodních ploch je závislé na dvou faktorech. Buď je požadováno mapování vodní hladiny (rozsah zátop) nebo mapování dna pod vodní hladinou. Pro každý z těchto úkonů je třeba použít lidar s jinou vlnovou délkou laserového záření. Voda pohlcuje infračervené záření, které je využito při mapování zátop. Pro mapování terénu pod vodní hladinou je použito zelené nebo modrozelené spektrum, které vodou není pohlcováno a může se tedy odrazit ode dna zpět k přístroji. V praxi se využívají duální systémy, kdy je vysíláno jak intračervené, tak i zelenomodré (Obrázek č. 1). Systém se nazývá DIAL – Differential Absorption Lidar (Browell 1998).

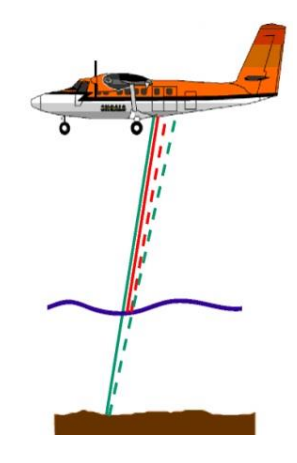

**Obrázek 1: Systém DIAL pro mapování vodních ploch (Zdroj: Optech)**

Systém tedy mapuje v jednom okamžiku hranice vodní hladiny a dno. U velmi čisté vody lze mapovat dno až do 50 m hloubky (Boselli a kol. 2014).

# <span id="page-14-2"></span>*3.5.2. Mapování z plavidla*

#### <span id="page-14-3"></span>3.5.2.1. Bodové mapování (singlebeam)

Echo sounder využívá odrazivosti zvukových vln ke stanovení vzdálenosti objektu (terénu), ke kterému je vysílán. Vychází se z rychlosti zvuku ve vodě (přibližně 1500 m/s) a času za který se vyslaná zvuková vlna vrátí (Jong 2002). U bodového mapování (singlebeam) je vždy měřena hloubka v jednom místě (Obrázek č. 2).

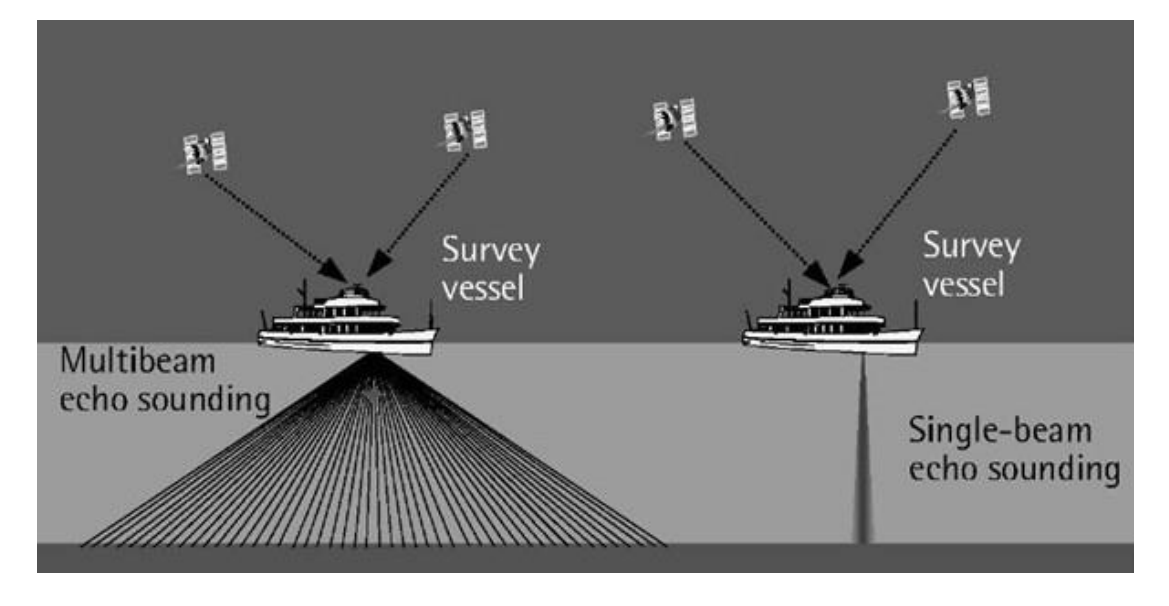

**Obrázek 2: Porovnání singlebeam a multibeam mapování (zdroj: [http://what-when-how.com/\)](http://what-when-how.com/)**

#### <span id="page-15-0"></span>3.5.2.2. Multibeam

Stejně jako singlebeam využívá multibeam zvukových signálů s tím rozdílem, že multibeam dokáže zpracovat najednou desítky až stovky bodů, což rapidně snižuje čas a náklady měření (Glen 2015). Obvykle je měřen široký pás bodů kolmý na směr plavby (Obrázek č. 3).

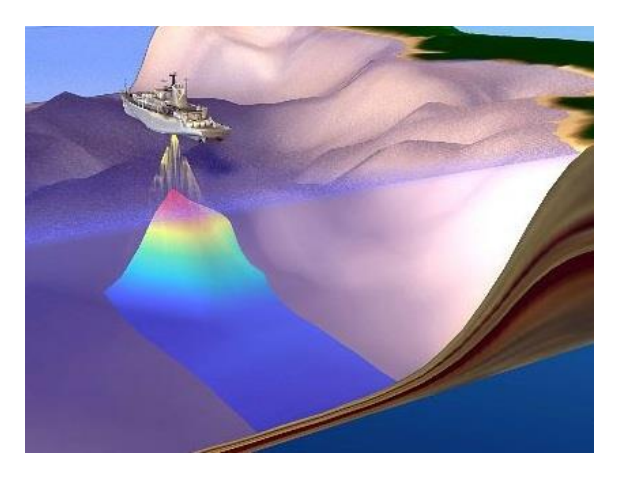

**Obrázek 3: Multibeam mapování dna (zdroj: [www.navi.mil\)](http://www.navi.mil/)**

# <span id="page-16-0"></span>**4. Metodika**

# <span id="page-16-1"></span>**4.1. Řešená vodní nádrž**

Údolní nádrž Fojtka (Obrázek č. 4) byla vybudována na potoce Fojtka ve stejnojmenné obci v letech 1904 – 1906. Tehdejším investorem bylo Vodní družstvo se sídlem v Liberci. Stabevní práce započaly 11. května 1904 a prováděla je firma H. Rella und Ko. z Vídně.

Účelem vodního díla je zmírnění velkých vod, částečná ochrana území ležícího pod vodních dílem (povodí Jeřice) před velkými vodami, zajištění minimálního zůstatkového průtoku pod vodních dílem ve výši 25 l/s, nadlepšení průtoků pod vodním dílem při havarijním znečištění v Jeřici a rekreace – rybolov a další vodní sporty.

Přehradní hráz je gravitační, zděná z lomového kamene, obloukového půdorysu o poloměru křivosti 175 m. Návodní líc je od základů až po kótu 389,10 m n. m. svislý a odtud až po korunu hráze ve sklonu 10:1. Sklon vzdušného líce se mění plynule. Pro převádění velkých vod slouží nehrazený korunový přeliv opatřený třemi poli o maximální kapacitě 19,39 m<sup>3</sup>/s, který je situován uprostřed hráze. Skluz přelivů je ukončen ve vývaru společném i pro výpusti. Pro převedení běžných průtoků a pro manipulaci s objemem vody v nádrži slouží dvě spodní výpusti o průměru 80 cm umístěné v příčných štolách hráze u dna údolí. Obě výpusti jsou opatřeny dvěma uzávěry, na návodní straně je revizní tabule ovládaná z manipulační věže a na vzdušné straně regulační šoupě ovládané z manipulačního domku. Kapacita obou výpustí je stanovena na 9,37 m<sup>3</sup>/s.

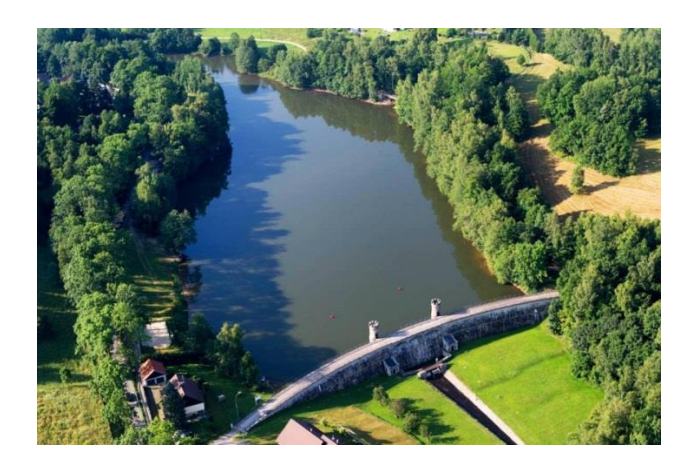

**Obrázek 4: Letecký snímek VD Fojtka (zdroj: www.nebeske.cz)**

# <span id="page-17-0"></span>**4.2. Vektorizace**

# <span id="page-17-1"></span>**4.2.1. Získání dat**

Od povodí Labe (pobočka Jablonec nad Nisou) bylo získáno povolení na prohlídku dostupných materiálů v archivu. Projektová dokumentace k vodnímu dílu Fojtka byla ve velmi dobrém stavu a podařilo se dohledat situační vrstevnicovou mapu terénu před napuštěním přehrady v měřítku 1:1000. Mapa obsahovala krok vrstevnic 0,5 m, což poskytovalo dostatečnou přesnost pro následnou práci (Obrázek č. 5).

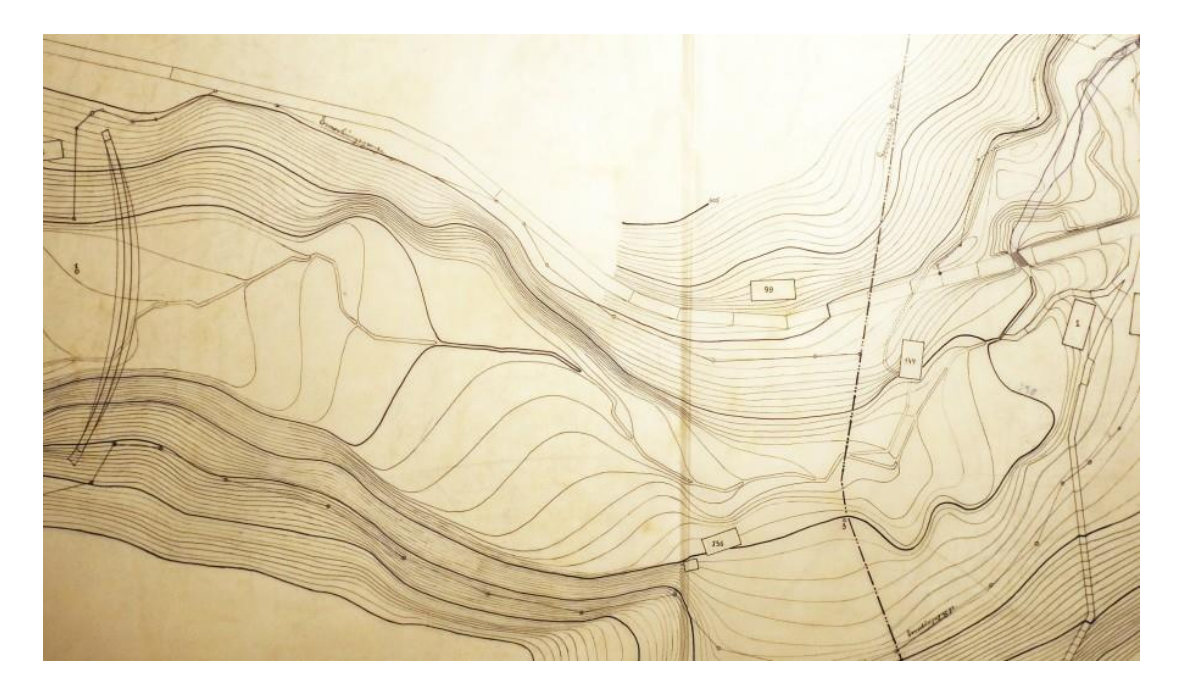

**Obrázek 5: Analogová mapa z roku 1906**

# <span id="page-17-2"></span>**4.2.2. Vektorizace analogových map**

Vzhledem k tomu, že materiály nebylo možné vynést z archivu a kvalitně oskenovat, byly ofoceny na místě digitální zrcadlovkou. Vektorizace byla nejdříve provedena přes nástroj ArcScan, který je obsažen v programu ArcGIS. Mapa byla nejdříve exportována jako dvoubarevná bitmapa (bmp - monochrome) a poté nahrána do ArcMap přes nabídku *Add Data*. V *Layer Properties* bylo třeba změnit symboliku na *Unique values*, tak aby pozadí bylo bílé. Pravým kliknutím na záhlaví byl z kontextového menu vybrán nástroj ArcScan. K fungování nástroje ArcScan je třeba mít zapnutou editaci (pravý klik na vrstvu -> *Edit Features*). Automatická vektorizace byla spuštěna tlačítkem *Vectorization* -> *Generate Features*. Vektorizace poskytovala velmi špatné výsledky, jelikož vrstevnice ve větších sklonech byly pro program špatně rozeznatelné. Opravy, které by bylo třeba ručně dodělat, by byly tak rozsáhlé a tím pádem zdlouhavé, že bylo rozhodnuto o kompletní manuální vektorizaci.

Rastrový obrázek s vrstevnicovou mapou byl nahrán jako podkladová vrstva do ArcMap poté pomocí nástroje Georeferencing (pravý klik na záhlaví -> *Georeferencing*) nastaven do správné pozice orientací i měřítkem. Postup byl takový, že byl nejprve v rolovací nabídce nástroje Georeferencing vybrán rastr s vrstevnicemi VD Fojtka, poté byly pomocí ikony *Add Control Points* přiřazeny body z rastru k bodům podkladové mapy tak, aby rastr co nejpřesněji odpovídal reálné situaci. Byla vytvořena vrstva "Vektorizace vrstevnic" (pravý klik na složku v Catalogu -> *New -> Shapefile -> vyplněn název -> Polyline -> S-JTSK Krovak East North -> OK*), která byla následně editována (pravý klik na "Vektorizace\_vrstevnic" - > *Edit Features -> Start Editing*). Vrstevnice byly tímto způsobem manuálně vektorizovány (Obrázek č. 6) a byly jím přiřazeny nadmořské výšky. Nejdříve byl vytvořen sloupec "VYSKY" (pravý klik na vrstvu "Vektorizace\_vrstevnic" -> *Open Attribute Table -> Table Options -> Add Field -> vyplněn název -> Type: double -> OK*). Tlačítkem *Select Features* z hlavní nabídky byly vybrány vektorizované vrstevnice vždy se stejnou nadmořskou výškou a v atributové tabulce jim byla nadmořská výška doplněna (v atributové tabulce ikona *Show selected records -> označen sloupec "VYSKY" -> pravý klik na "VYSKY" -> Field Calculator -> vyplněna nadmořská výška*). Bližší studium hodnot nadmořských výšek ukázalo, že v době vzniku tohoto materiálu byl použit jadranský výškový systém. V současnosti je používán už jen výškový systém Balt po vyrovnání (Bpv). Od hodnot nadmořských výšek bylo odečteno 0,4 m (polohu pro ČR platí -0,38 až -0,42 m), a tím bylo dosaženo ekvivalentu výškového systému Balt po vyrovnání (Pravda a Kusendová, 2007).

18

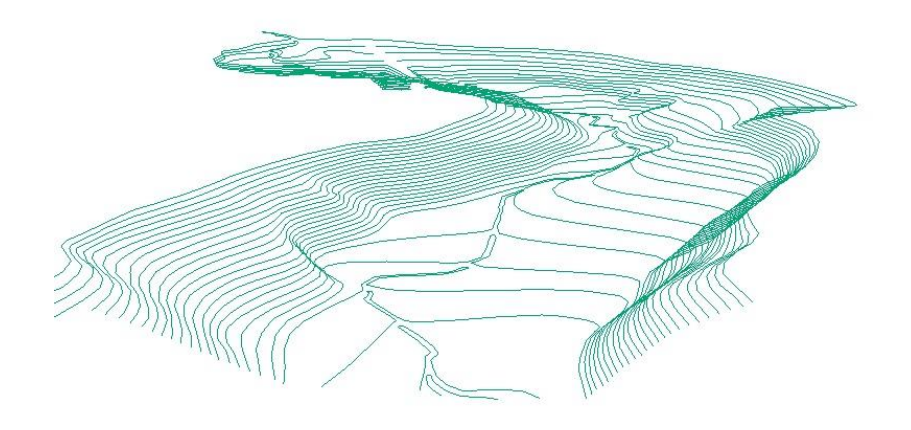

**Obrázek 6: Vektorizované vrstevnice (vizualizace ArcScene)**

# <span id="page-19-0"></span>**4.3. Zaměření současného stavu nádrže**

# <span id="page-19-1"></span>**4.3.1. Měřící přístroj**

Pro měření batygrafie přehrady Fojtka byl použit echosounder Riversurveyor M9 (Obrázek č. 7) instalovaný do dvoumístného kajaku. Byl použit softwarový klíč Riversuveryor určený pro měření na tocích, který je taktéž použitelný i pro měření hloubek nádrží. Pro určování polohy měření byla s echosounderem spárována GPS stanice. Technické parametry jsou uvedeny na obrázku č. 8.

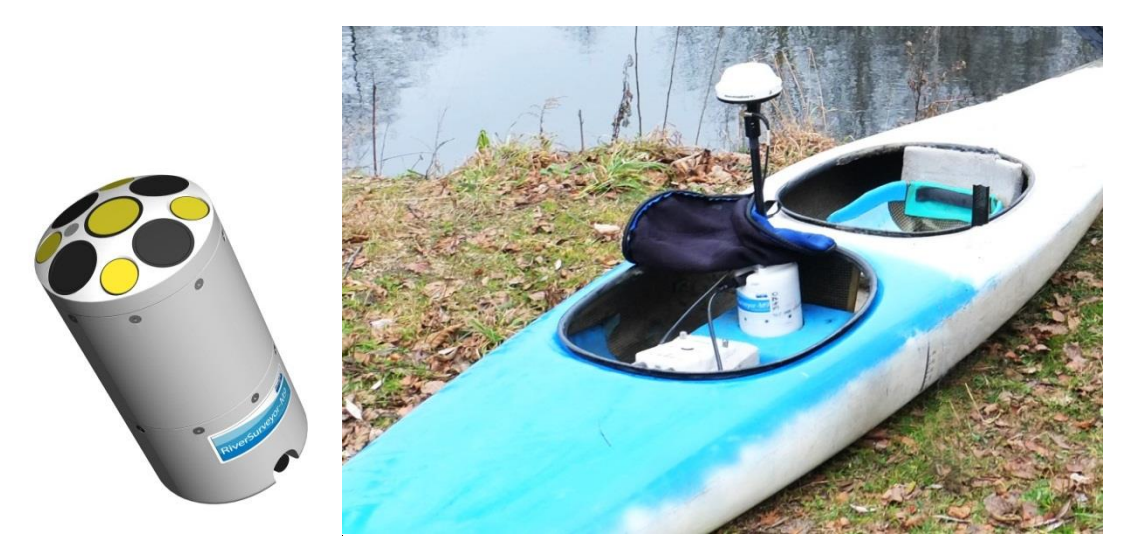

**Obrázek 7: vlevo pohled na hlavici echosounderu M9, vpravo již umístěn v lodi** 

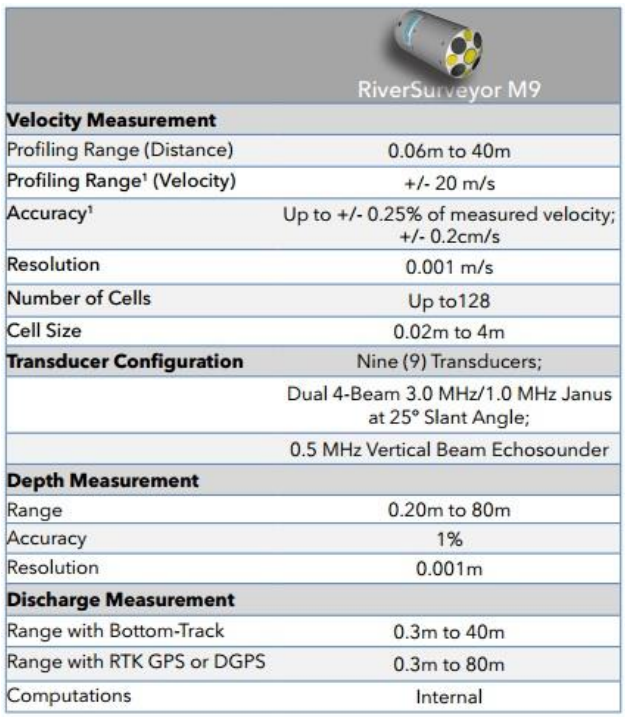

**Obrázek 8: Technické parametry echosounderu M9 (Erdem 2013)**

#### <span id="page-20-0"></span>**4.3.2. Postup měření**

#### <span id="page-20-1"></span>**4.3.2.1. Echosounder**

Na břehu byla rozložena pevná GPS stanice, která určovala polohu echosounderu při jeho měření, poté byl echosounder umístěn do lodi a byla provedena kontrola spárování GPS a echosounderu. Před začátkem měření bylo nutné echosounder kalibrovat na měření tak, že byl po dobu 90 vteřin otáčen dokola a nakláněn ze strany na stranu. Veškeré nastavení měření i kalibrace bylo provedeno pomocí přiloženého mobilního telefonu. Po kalibraci se ještě nastavil ponor lodi dle hmotnosti obsluhy lodi. Jakmile bylo spuštěno měření, echosounder začal ukládat každou vteřinu naměřená data. Nejdříve byla naměřena břehová linie, tak blízko břehu, jak jen dovolovala hloubka. Poté byla přehrada najížděna od přítoku k hrázi postupně napříč. Nakonec se nádrž najela podélně v půlce a ve čtvrtinách (Obrázek č. 9). Tímto postupem měření se dosáhlo nejefektivnějšího pokrytí měřených dat. Na nádrži o rozměrech přibližně 400 x 130 m bylo naježděno 7,5 km. Celkový počet naměřených bodů činil 5500.

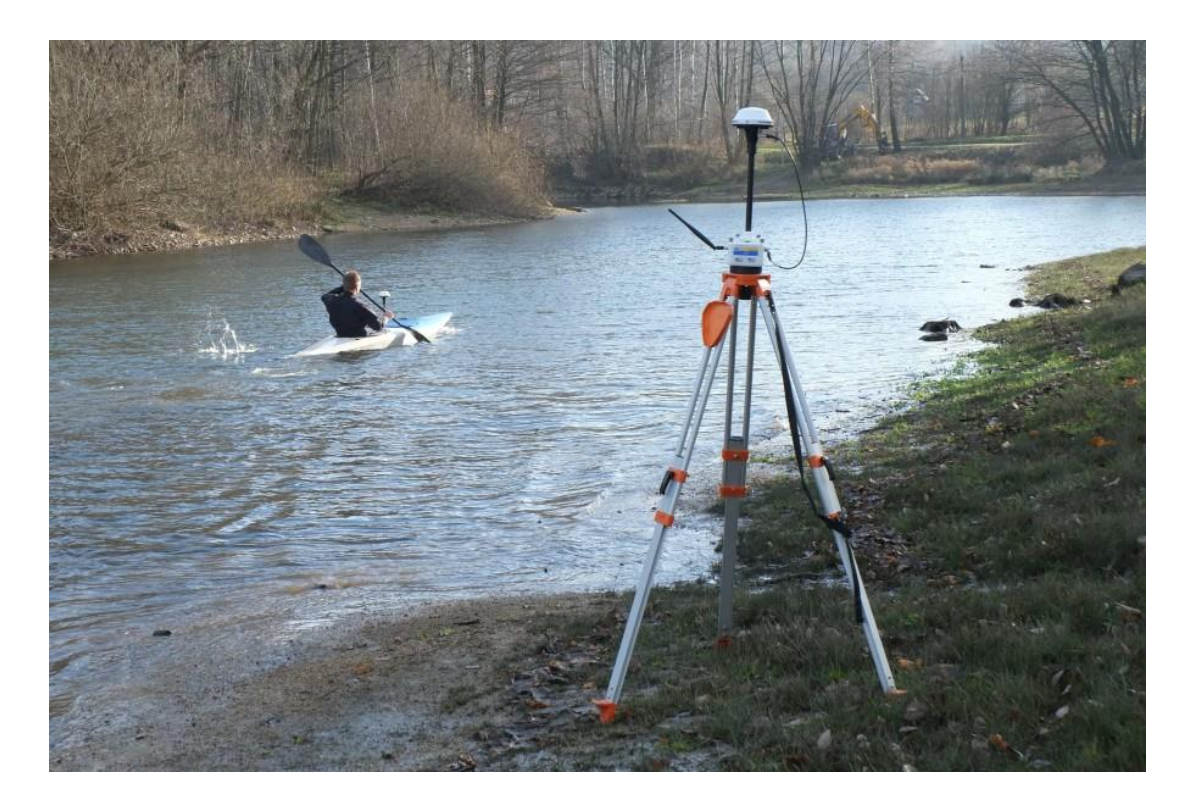

**Obrázek 9: Průběh měření na VD Fojtka**

### <span id="page-21-0"></span>**4.3.2.2. GPS přístroj**

Mobilní GPS přístroj byl potřeba hlavně kvůli přesnému zaměření nadmořské výšky hladiny v době měření, jelikož echosounder zaměřuje hloubky, nikoliv nadmořskou výšku dna. Při této příležitosti byl využit i pro zaměření břehové linie a bodů na ní kolmých. Bohužel se nepodařilo zaměřit celou břehovou linii z důvodu zhoršující se přesnosti měření, která je u tohoto typu přístroje závislá na okolním terénu, vegetaci a z toho vyplývající dostupnosti družic. Při udržení polohové i výškové přesnosti do 2 cm bylo naměřeno 30 bodů.

# <span id="page-21-1"></span>**4.3.3. Zpracování naměřených dat**

### <span id="page-21-2"></span>**4.3.3.1. Data naměřená echosounderem**

Data z echosounderu byla exportována v programu dodávaném výrobcem do formátu .xlsx, ve kterém byly obsaženy sloupce se souřadnicemi, zaměřenou hloubkou a dalšími údaji, které nebyly ke zpracování dat důležité. Sloupce s X a Y souřadnicí byly zkopírovány do textového dokumentu (.txt). Souřadnice byly v souřadnicovém systému WGS 84/UTM 33N, jehož převedení na S-JTSK Křovák East North bylo provedeno v ArcMap. Od nadmořské výšky získané GPS přístrojem v době měření (388,52 m n. m) byly odečteny hloubky stanovené echosounderem a takto upravená data byla zkopírována do textového souboru jako 3. sloupec (Obrázek 10).

| File<br>Edit Format | View  | Help       |        |  |  |
|---------------------|-------|------------|--------|--|--|
| UTM X               | UTM Y |            | Depth  |  |  |
| 504280.45           |       | 5630200.28 | 391.61 |  |  |
| 504280.12           |       | 5630200.13 | 391.52 |  |  |
| 504279.85           |       | 5630199.94 | 391.46 |  |  |
| 504279.55           |       | 5630199.74 | 391.41 |  |  |
| 504279.26           |       | 5630199.42 | 391.37 |  |  |
| 504278.87           |       | 5630199.07 | 391.29 |  |  |
| 504278.46           |       | 5630198.72 | 391.21 |  |  |
| 504278.06           |       | 5630198.25 | 391.11 |  |  |
| 504277.61           |       | 5630197.83 | 391.00 |  |  |
| 504277.20           |       | 5630197.35 | 390.89 |  |  |
| 504276.77           |       | 5630196.88 | 390.81 |  |  |
| 504276.40           |       | 5630196.44 | 390.72 |  |  |
| 504275.96           |       | 5630195.99 | 390.67 |  |  |
| 504275.66           |       | 5630195.57 | 390.63 |  |  |
| 504275.28           |       | 5630195.10 | 390.60 |  |  |
|                     |       |            |        |  |  |

**Obrázek 10: Vytvořený textový dokument s daty z měření echosounderem**

V dalším kroku zpracování dat byl proveden import tohoto souboru pomocí hlavní nabídky v ArcMap *File-> Add data -> Add XY Data -> vybrán .txt soubor -> přiřazeny názvy sloupců k souřadnici X, Y a Z -> zvolen souřadnicový systém WGS 1984 UTM Zone 33N -> OK*. Vrstva byla uložena jako shapefile (*pravý klik na vrstvu-> Data -> Export Data -> this layer´s source data -> vyplněno umístění a název souboru -> OK*). Takto exportovaná data byla posunuta od skutečného stavu o cca 130 m, a proto byla po opětovném načtení z ArcCatalogu (ArcMap sám nabídne tranformaci) transformována pomocí *Transformation -> Convent from -> GCS\_WGS\_1984 -> into -> GCS\_S\_JTSK\_-> Using -> S\_JTSK\_TO\_ WGS\_1984\_1* (Obrázek č. 11).

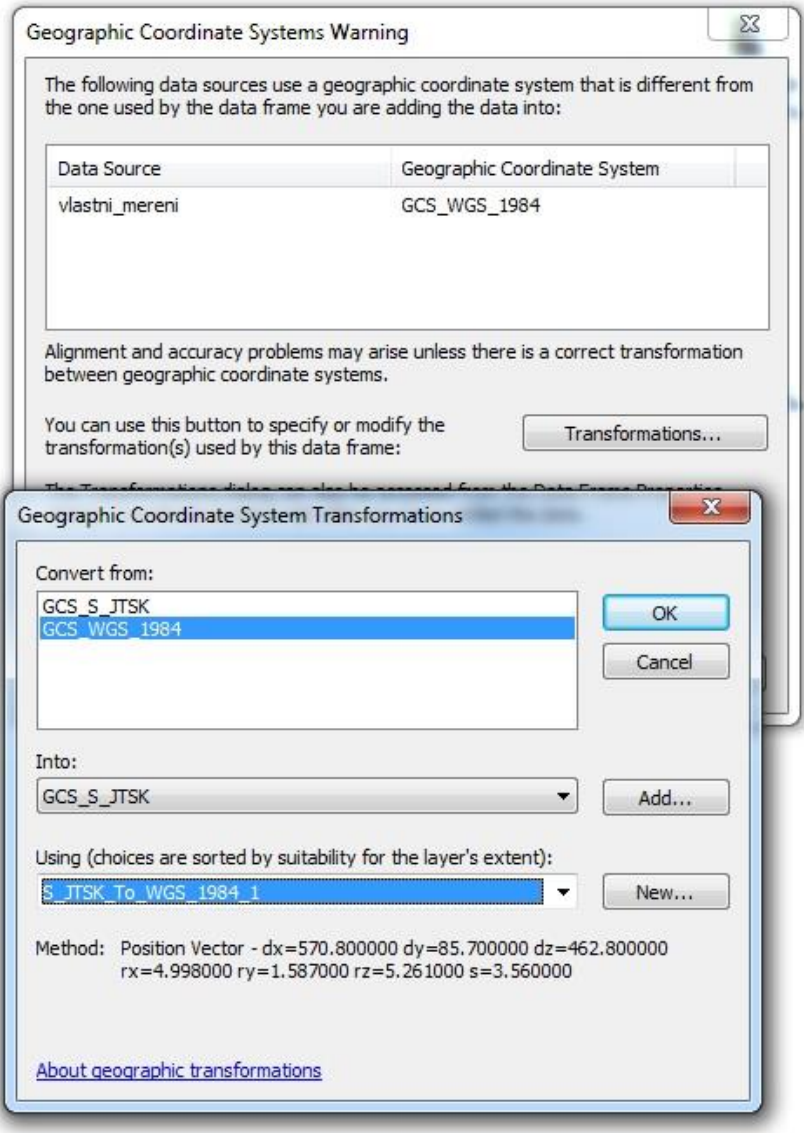

**Obrázek 11: Transformace souřadnicového systému WGS 1984 na S-JTSK**

# <span id="page-23-0"></span>**4.3.3.2. Data naměřená GPS přístrojem**

Data z GPS byla exportována v programu xxx do formátu .xlsx, ve kterém byly obsaženy sloupce se souřadnicemi, nadmořskou výškou, přesností měření a datem měření. Pro import dat do ArcMap byla použita data s přesností pod 2 cm. Z těchto selektovaných dat byly zkopírovány sloupce s X a Y souřadnicí, které byly vynásobeny -1 pro správně zobrazení v souřadnicovém systému "JTSK Křovák East North". Dále byl zkopírován sloupec s nadmořskou výškou. Tyto tři sloupce byly vloženy do textového souboru .txt (Obrázek č. 12), a následně byl proveden import tohoto souboru pomocí hlavní nabídky v ArcMap *File-> Add data -> Add XY Data ->*  *vybrán .txt soubor -> přiřazeny názvy sloupců k souřadnici X, Y a Z*. Vrstva byla uložena jako shapefile (*pravý klik na vrstvu-> Data -> Export Data -> this layer´s source data -> vyplněno umístění a název souboru -> OK*).

| Edit<br>Format<br>File | View<br>Help   |             |   |
|------------------------|----------------|-------------|---|
| Latitude               | Longitude      | Ortho. Hgt. | ▴ |
| $-687013.6528$         | $-967889.8151$ | 392.9278    |   |
| $-687019.7703$         | $-967878.5582$ | 392.9496    |   |
| $-687082.0739$         | $-967834.2063$ | 388.4965    |   |
| $-687082.0778$         | $-967836.4148$ | 388.4566    | Ξ |
| $-687076.6736$         | $-967839.9279$ | 388.5026    |   |
| $-687161.3709$         | $-967813.3376$ | 388.4865    |   |
| $-687162.5128$         | $-967815.5727$ | 388.8334    |   |
| $-687163.9278$         | $-967818.155$  | 389.303     |   |
| $-687172.3813$         | $-967827.2311$ | 391.1681    |   |
| $-687173.0537$         | $-967819.8185$ | 390.6795    |   |
| $-687172.4664$         | $-967815.4251$ | 389.3219    |   |
| $-687174.8456$         | $-967750.8892$ | 388.5003    |   |
| $-687176.8009$         | $-967747.5178$ | 388.4944    |   |
| $-687179.0221$         | $-967740.9358$ | 388.473     |   |
| $-687094.7994$         | $-967498.1942$ | 388.502     |   |
|                        |                |             |   |
|                        | Ш              |             |   |

**Obrázek 12: Vytvořený textový dokument s daty z měření GPS**

# <span id="page-24-0"></span>**4.4. Tvorba DTM dna nádrže**

#### <span id="page-24-1"></span>**4.4.1. Příprava dat pro interpolaci**

#### <span id="page-24-2"></span>**4.4.1.1. Data 1906**

Liniová vrstva zvektorizovaných vrstevnic by nemohla být použita pro rastrovou interpolaci, jelikož vstupem pro interpolační nástroje obsažené v ArcGIS je bodová vrstva (výjimku tvoří nástroj Topo to Raster). Převod vrstevnic na bodovou vrstvu byl nejdříve proveden pomocí nástroje "Feature Vertices To Points" nebo také "Split Line at Point", kde byly vstupními vrstvami vrstevnice a výstupní bodová vrstva. Hustotu bodů na linii není možné volit, nástroje generují tzv. vertex body (vrcholy), což jsou body, ze kterých vznikla linie vektorizací. Samozřejmě, čím bude bodová vrstva hustější, tím přesnější budou výsledná data. Jednou z možností, jak zvýšit počet bodů je manuální přidání bodů, které je ale v tomto případě velmi zdlouhavé (pravý klik na vrstevnice *-> Edit Features ->Start Editing -> Continue -> zvolena linie -> Edit Vertices -> Add Vertex*), jelikož počet nových bodů pro dostatečnou hustotu bodové vrstvy by byl v řádu tisíců. Pro tyto účely byl vytvořen nástroj pomocí programovacího jazyka Python, který generuje body v zadané vzdálenosti. Pro skript (Obrázek č. 13) bylo vytvořeno uživatelské prostředí (Obrázek č. 14), ve kterém je vstupní vrstvou liniová vrstva, poté je vyplněna vzdálenost jednotlivých bodů na linii a nakonec uživatel zadá umístění a název výstupní bodové vrstvy.

```
\boxed{\Box}\Sigma% *ukol_8.py - C:\Users\Tomáš\Desktop\9. semestr\Python_2015_16\ukol_8\ukol_8.p...
File Edit Format Run Options Windows Help
import arcpy
                                                                           Зá
import svs
vstupni linie = sys.argv[1]
vzdalenost = sys.argv[2]vystupni bodova vrstva = sys.argv[3]
body = []print "Otevirám liniovou vrstvu"
for row in arcpy.da. SearchCursor (vstupni linie, ["SHAPE@"]):
    length = int(row[0].length)for i in xrange(0, length + int(vzdalenost), int(vzdalenost)):
        bod = row[0]. positionAlongLine(i)
        body.append(bod)
print "Zapisuji body podél linie po " + str (vzdalenost) + " m"
arcpy. CopyFeatures management (body, vystupni bodova vrstva)
print"Bodová vrstva vytvořena"
                                                                   Ln: 20 Col: 0
```
**Obrázek 13: Skript pro vytvoření bodů v požadované vzdálenosti z liniové vrstvy**

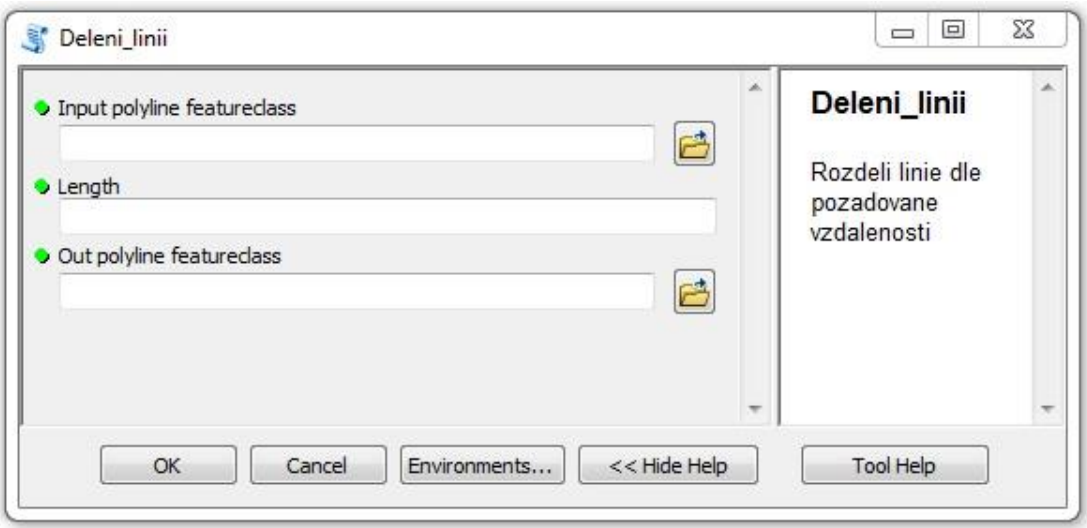

**Obrázek 14: Uživatelské prostředí vytvořeného nástroje**

Pomocí nástroje byla vrstevnicová data převedena na bodovou vrstvu v metrovém rozestupu bodů. Dalším krokem bylo definování hráze. Nejdříve byla vytvořena linie s korunou hráze a poté návodní násyp hráze. Linie byly opět pomocí nástroje rozděleny po metru. Nástrojem "Merge" (*Geoprocessing -> Merge -> vstupní bodové vrstvy – hráz a linie, zadán název výstupní spojené bodové vrstvy*) byly vytvořené bodové vrstvy spojené do jedné (nutný stejný název sloupců pro správné sloučení i atributové tabulky). Takto připravená bodová vrstva byla přes nástroj "Create TIN" převedena do nepravidelné sítě (TIN), tvořené nepřekrývajícími se přilehlými trojúhelníky, kdy každý z vrcholů se souřadnicemi x, y, z je nositelem výškové hodnoty. Převod do TIN (Obrázek č. 15) byl proveden pro kontrolu bodové vrstvy, jelikož TIN nevyhlazuje extrémní hodnoty, takže jsou případné nežádoucí body velmi dobře patrné. Dále bylo zkontrolováno modelování hráze a její napojení na bodovou vrstvu vytvořenou z vrstevnic. Takto upravená data byla připravena pro vstup do intepolačních nástrojů.

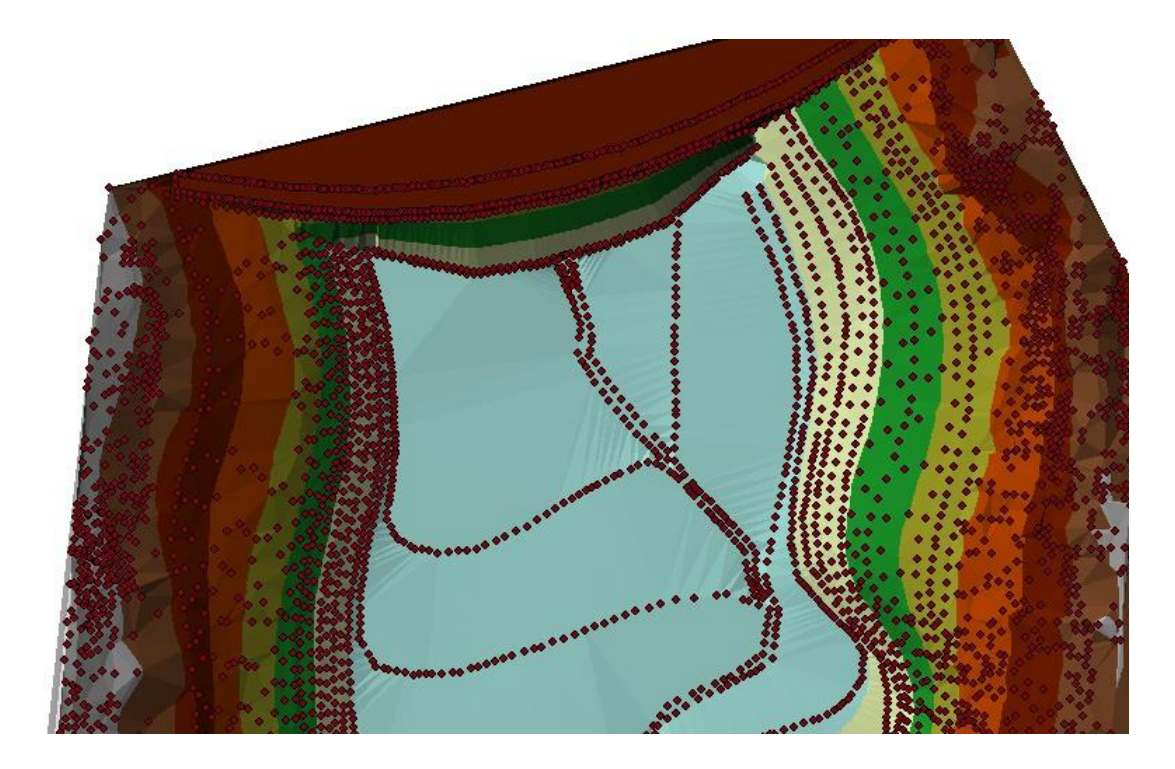

**Obrázek 15: Vygenerovaný TIN a bodová vrstva, ze které byl vytvořen (oblast u hráze)**

# <span id="page-27-0"></span>**4.4.1.2. Data 2015**

Bodová vrstva z naměřených dat byla dostatečně hustá, ale kvůli nízkému stavu vody v nádrži nebylo možné zaměřit nádrž kompletně celou. Pro účely této práce byla použita WMS - DMR 5G data terénu od ČUZK a následně použita pro doplnění údajů břehů a přilehlých strání. Dalšími pomocnými daty pro co nejpřesnější výsledky bylo vlastní měření GPS přístrojem. Tyto 3 bodové vrstvy byly spojeny v jednu (nástrojem "Merge" (*Geoprocessing -> Merge -> vstupní bodové vrstvy – měření echosounderem, 5G a měření GPS přístrojem, zadán název výstupní spojené bodové vrstvy*), která reprezentovala stav reliéfu dna a přilehlých břehů. Přehled pokrytí jednotlivých vrstev je zobrazen na Obrázku č. 16.

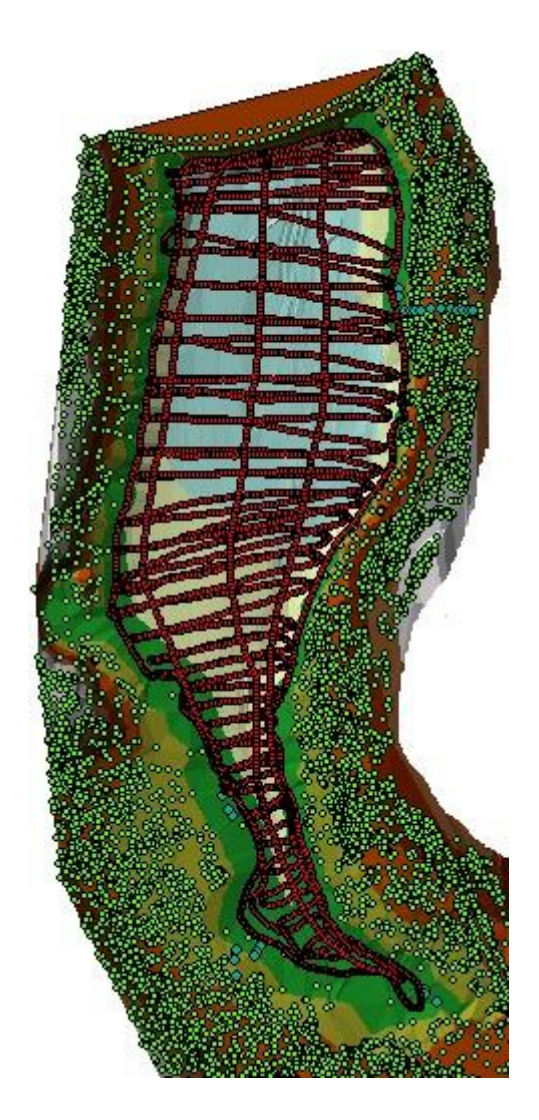

**Obrázek 16: Pokrytí dat v zájmovém území (červeně měření echosounderem, zeleně WMS - DMR 5G a modře GPS přístroj)**

Takto připravená bodová vrstva byla opět přes nástroj "Create TIN" převedena do TIN. Vizuální kontrolou byly odhaleny extrémní a nesmyslné hodnoty, které byly smazány v režimu editace. Takto upravená data byla připravena pro vstup do interpolačních nástrojů.

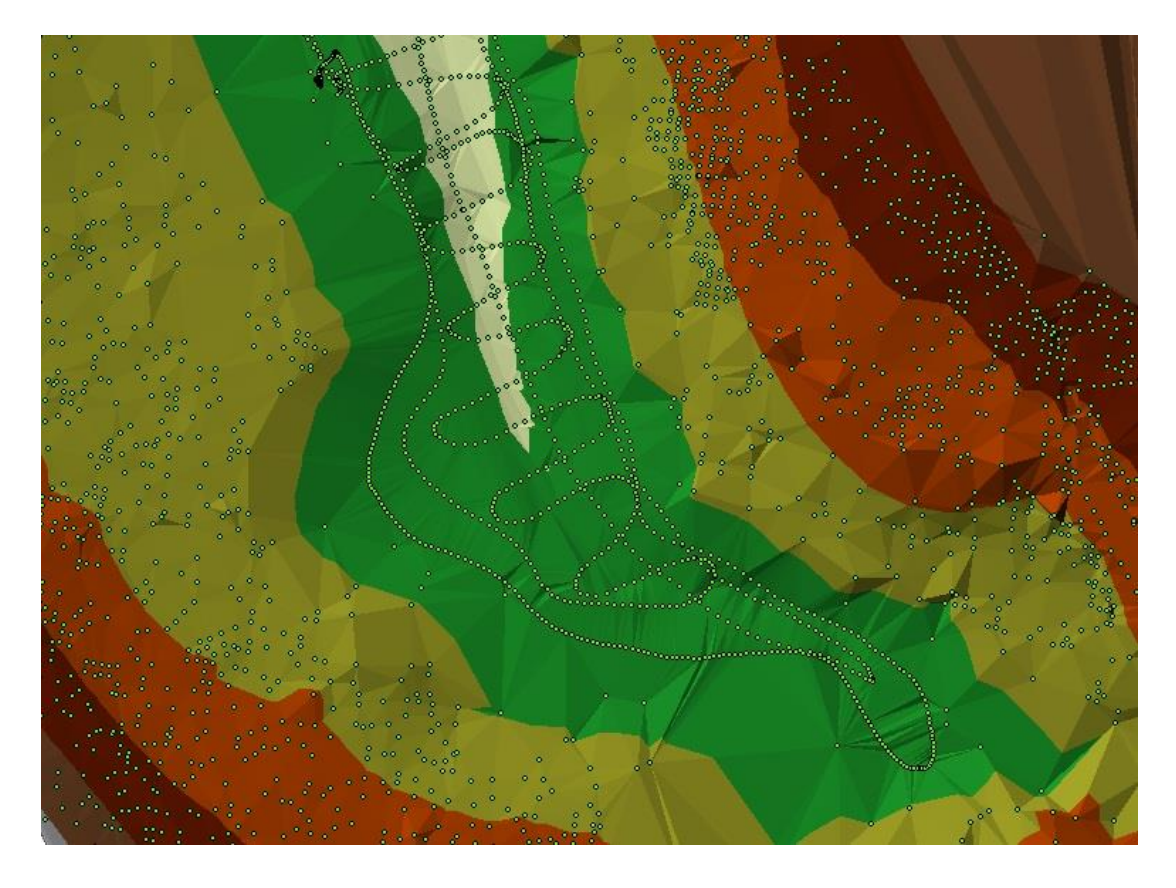

**Obrázek 17: Vygenerovaný TIN a bodová vrstva, ze které byl vytvořen (oblast u přítoku)**

#### **4.4.2. Hodnocení interpolačních metod**

<span id="page-29-0"></span>Hodnocení interpolačních metod pro datové sady (1906 a 2015) bylo provedeno na základě statistických údajů vzniklých porovnáním interpolovaných hodnot a hodnot známých (naměřených) ve stejném místě. Pro tyto účely bylo vybráno 200 náhodných bodů (skupiny, řady, shluky, jednotlivé body) pro každou datovou sadu. Tyto body byly před vstupem datové sady do interpolačních metod vymazány (Obrázek č. 18).

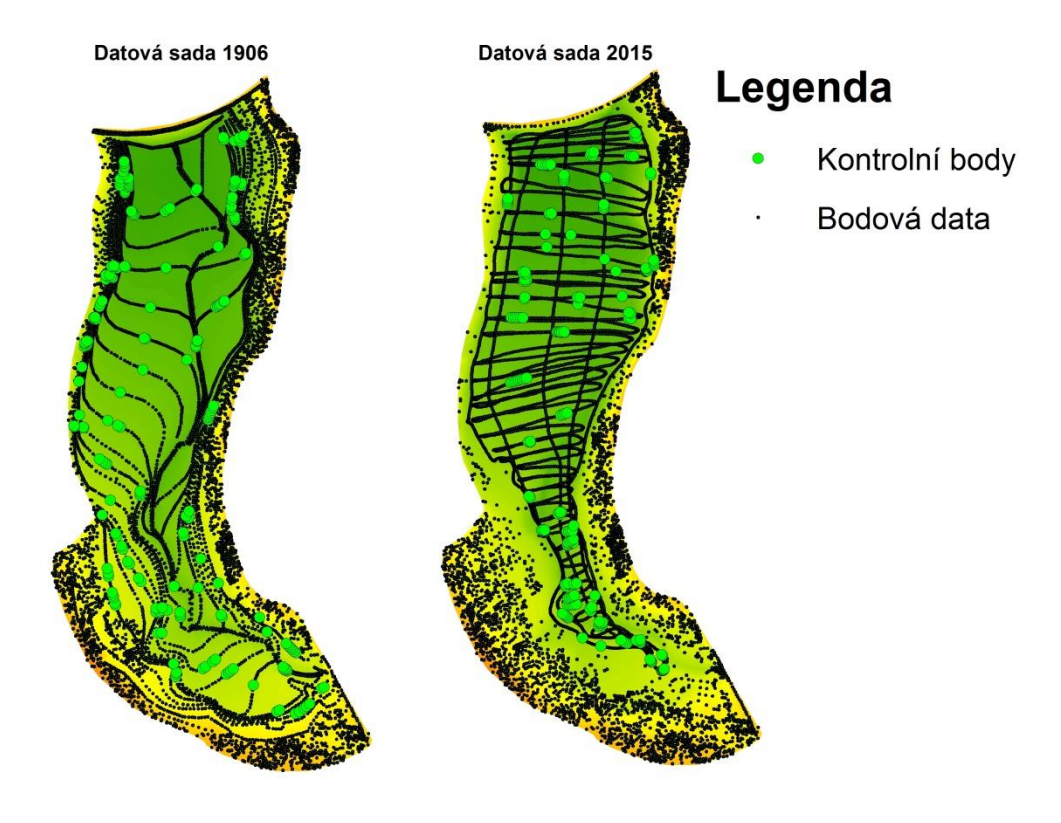

**Obrázek 18: Přehled vybraných kontrolních bodů**

Každá metoda interpoluje v místech chybějících bodů určitou hodnotu, která bude srovnána se známou hodnotou odpovídající smazanému bodu. Pro porovnání rozdílů vytvořených rastrů a kontrolní bodové vrstvy byl použit nástroj " Extract Values to Points" (ArcToolbox -> Spatial Analyst Tools -> Extraction -> Extract Values to Points). Výstupní data z tohoto nástroje obsahují v atributové tabulce hodnotu jednotlivých bodů bodové kontrolní vrstvy a také odpovídající hodnotu interpolovaných pixelů rastru. Do nového sloupce, který byl vytvořen, byl pomocí Field Calculatoru vypočítán rozdíl hodnot v absolutní hodnotě (Obrázek č.19).

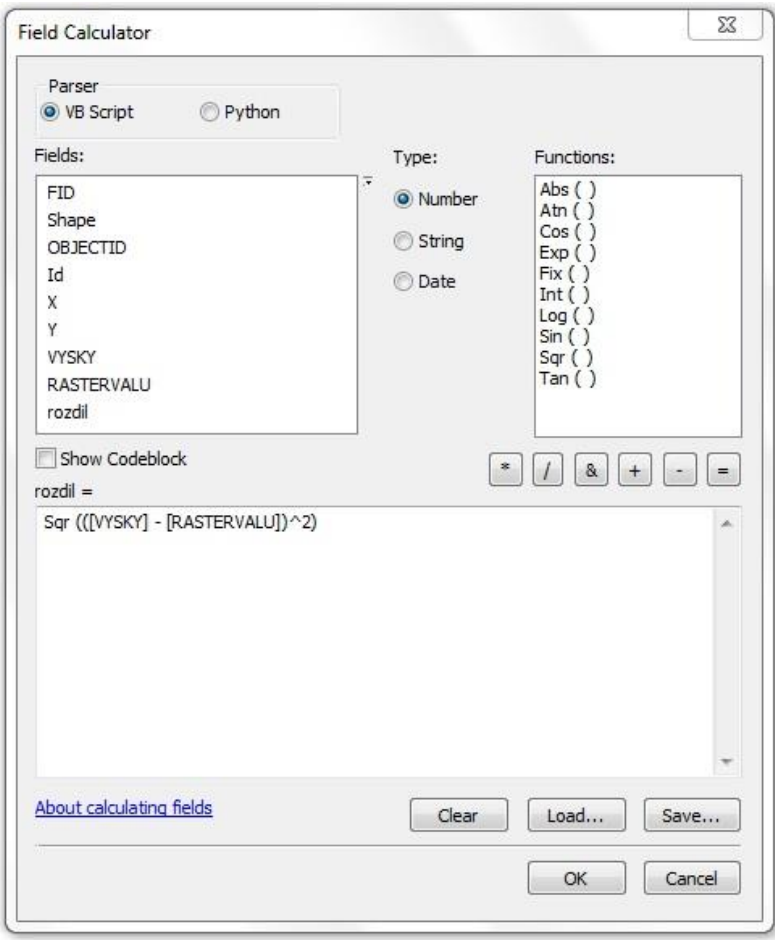

**Obrázek 19: Prostředí Field Calculatoru a vzorec pro výpočet základu RMSE**

Tento rozdíl byl nasčítán ze všech 200 kontrolních bodů a následně podělen počtem bodů. Statistika každé intepolační metody byla dostupná v atributové tabulce (pravý klik na název sloupce -> Statistics), kde byly dostupné údaje pro další zpracování v MS Excel. Tímto postupem byla vypočítána hodnota RMSE, která byla stanovena pro každou interpolační metodu. Nejpřesnější interpolační metoda pro tento soubor dat byla určena dle nejmenší hodnoty RMSE.

#### <span id="page-31-0"></span>**4.4.3. Vyhodnocení interpolačních metod**

Pro každou interpolační metodu (rozdělení každé ještě na 4 druhy rozlišení generovaného rastru) byla zpracována statistika RMSE (střední kvadratické chyba, měří rozptyl rozdělení četnosti odchylek mezi původními výškovými daty a daty vygenerovaného DMT), směrodatné odchylky a pořadí dle nejmenšího RMSE. Toho pořadí ovšem ještě neurčuje nejvhodnější interpolaci (viz. níže).

#### **4.4.3.1.** *Datová sada 1906*

<span id="page-32-0"></span>Data vzniklá pro rekonstrukci stavu reliéfu dna z roku 1906 byla specifická tím, že byla vytvořena z vektorizovaných vrstevnic, což znamená, že pokrytí body nebylo rovnoměrné, ale dané pokrytím vrstevnic.

Porovnáván byl zejména rozptyl rozdělení četnosti odchylek mezi původními výškovými daty a daty vygenerovaného DMT (RMSE). Čím více se tato hodnota blíží k nule, tím přesněji interpolovala daná metoda data (Tabulka č. 1).

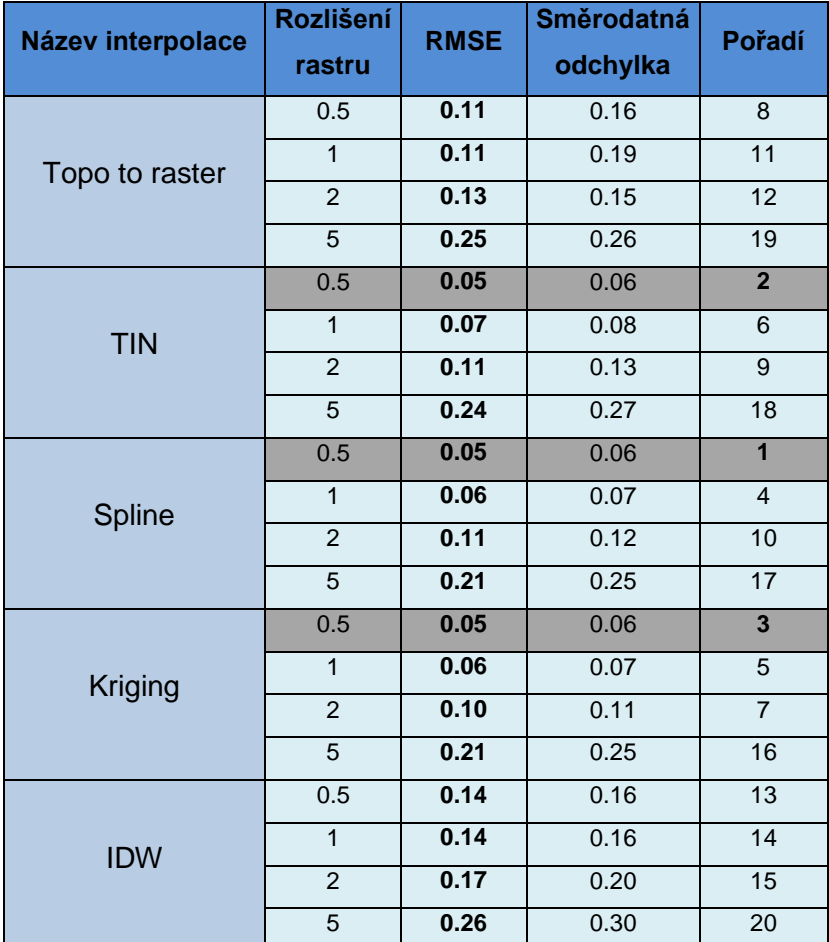

**Tabulka 1: Přehled interpolačních metod testovaných na datech z roku 1906**

Jak již bylo zmíněno, nízká hodnota ještě neukazuje na nejlepší metodu. Pro tyto data bylo nejnižší RMSE u metody Spline pro rozlišení rastru 0,5 m. Po vizuální kontrole je však jasné, že tato metoda pro tento typ dat není vůbec vhodná. Nerovnoměrným rozložením dat vznikají velmi extrémní hodnoty interpolovaných dat (Obrázek č. 20). V tělese hráze je patrná oblast, kde byly vyinterpolovány hodnoty převyšující 400 m n. m. (koruna hráze má nadmořskou výšku 393,1 m).

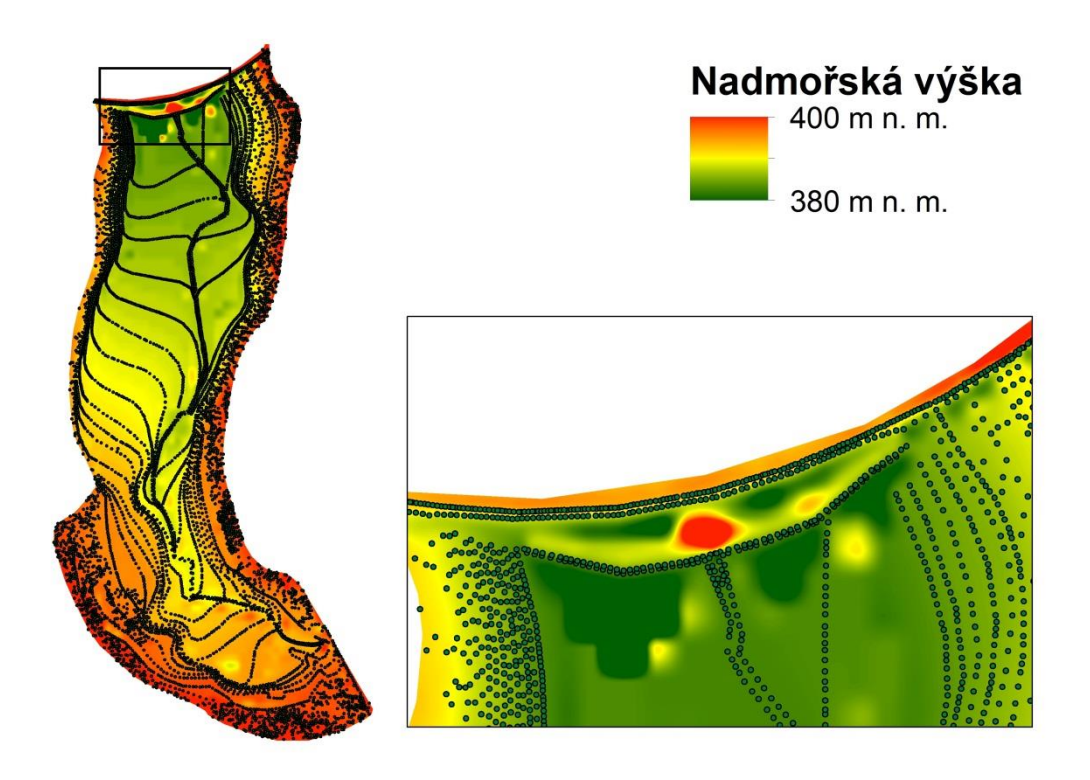

**Obrázek 20: Vizualizace intepolační metody Spline na datech z roku 1906**

Jako druhá nejlepší interpolační metoda dle RMSE vychází interpolace TIN pro rozlišení rastru 0,5 m. Tato metoda se jeví velmi dobře i po vizuální stránce (Obrázek č. 21). TIN (nepravidelná trojúhelníková síť) je původně vektorová metoda, která byla přes nástroj "TIN to Raster" převedena na rastr, aby mohla být vyhodnocena jako ostatní interpolační metody.

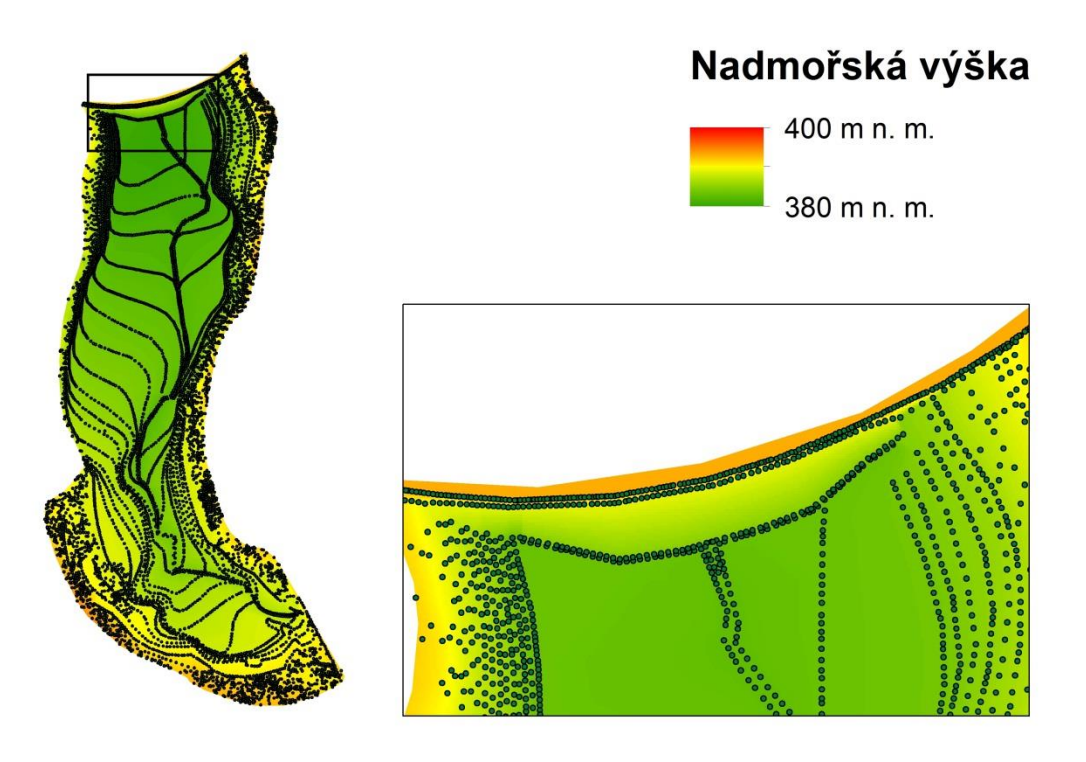

**Obrázek 21: Vizualizace intepolační metody Spline na datech z roku 2015**

# <span id="page-34-0"></span>**4.4.3.2.** *Datová sada 2015*

Datová sada roku 2015 obsahovala více jak 5500 bodů naměřených echosounderem a dalších několik tisíc v okolí nádrže. Pokrytí body bylo mnohem rovnoměrnější, což se projevilo na výsledcích porovnávaných interpolačních metod.

Porovnáván byl zejména rozptyl rozdělení četnosti odchylek mezi původními výškovými daty a daty vygenerovaného DMT (RMSE). Čím více se tato hodnota blíží k nule, tím přesněji interpolovala daná metoda data (Tabulka č. 2).

| Název interpolace | Rozlišení      | <b>RMSE</b> | Směrodatná | Pořadí          |  |
|-------------------|----------------|-------------|------------|-----------------|--|
|                   | rastru         |             | odchylka   |                 |  |
| Topo to raster    | 0.5            | 0.07        | 0.14       | 5               |  |
|                   | $\overline{1}$ | 0.07        | 0.15       | $\overline{7}$  |  |
|                   | $\overline{2}$ | 0.09        | 0.18       | 10              |  |
|                   | 5              | 0.15        | 0.21       | 19              |  |
| <b>TIN</b>        | 0.5            | 0.05        | 0.07       | $\overline{1}$  |  |
|                   | $\mathbf{1}$   | 0.06        | 0.08       | $\overline{3}$  |  |
|                   | $\overline{2}$ | 0.08        | 0.13       | 8               |  |
|                   | 5              | 0.10        | 0.10       | 12              |  |
| Spline            | 0.5            | 0.09        | 0.25       | $\overline{9}$  |  |
|                   | $\mathbf{1}$   | 0.10        | 0.26       | 11              |  |
|                   | $\overline{2}$ | 0.11        | 0.24       | 16              |  |
|                   | $\overline{5}$ | 0.22        | 0.45       | 20              |  |
| <b>Kriging</b>    | 0.5            | 0.06        | 0.09       | $\overline{2}$  |  |
|                   | 1              | 0.06        | 0.11       | $\overline{4}$  |  |
|                   | $\overline{2}$ | 0.07        | 0.12       | $\overline{6}$  |  |
|                   | $\overline{5}$ | 0.11        | 0.13       | 15              |  |
| <b>IDW</b>        | 0.5            | 0.11        | 0.18       | $\overline{14}$ |  |
|                   | 1              | 0.10        | 0.15       | 13              |  |
|                   | $\overline{2}$ | 0.12        | 0.20       | $\overline{17}$ |  |
|                   | $\overline{5}$ | 0.13        | 0.13       | 18              |  |

**Tabulka 2: Přehled interpolačních metod testovaných na datech z roku 2015**

Na prvním a třetím místě podle hodnot RMSE se umístila metoda nepravidelné trojúhelníkové sítě (TIN) pro 0,5 m rastr a 1 m rastr. Opět se jeví velmi dobře i po vizuální stránce.

Druhé místo dle RMSE patří metodě Kriging pro 0,5 m rastr, která využívá pro interpolaci geostacionární metody odhadu. Po vizuální stránce se Kriging v tomto případě jeví velmi podobně jako TIN. Srovnání obou metod je znázorněno na Obrázku č. 22.

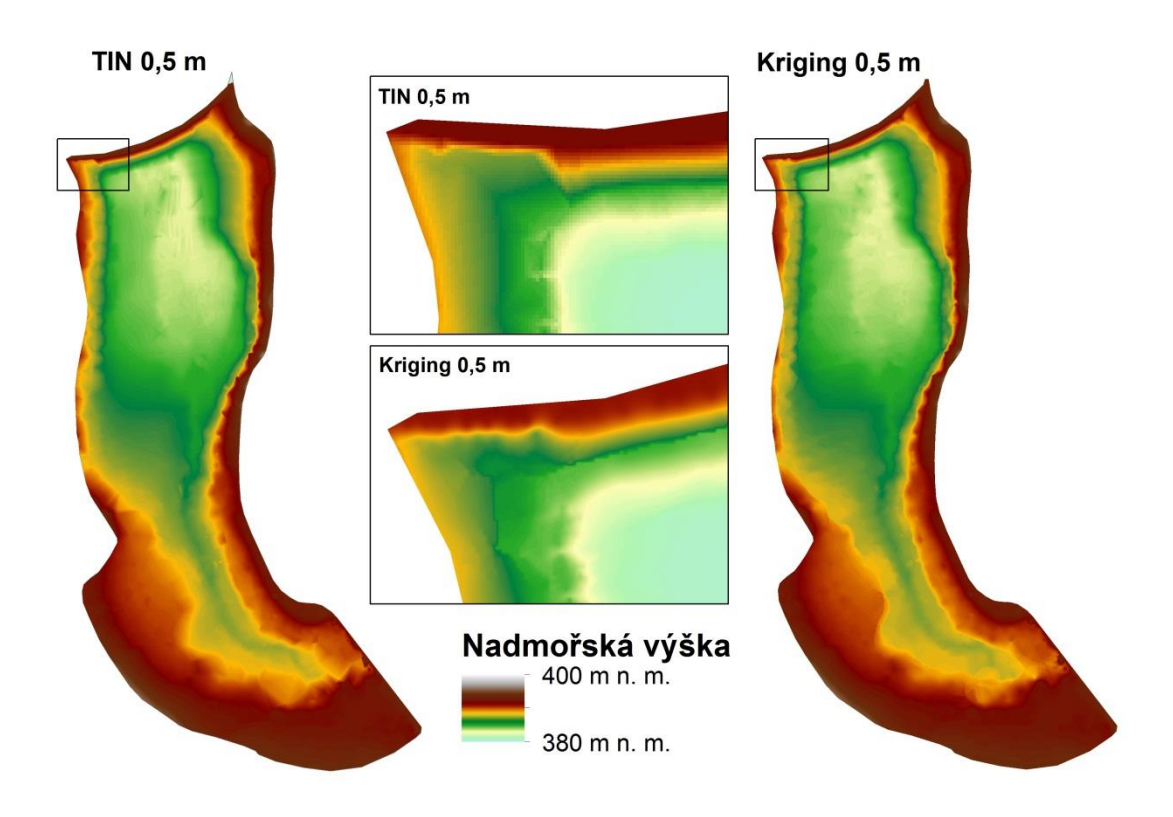

**Obrázek 22: Srovnání metod TIN a Kriging pro 0,5 m rastr na datech z roku 2015**

# <span id="page-36-0"></span>**4.5. Množství sedimentu v nádrži**

Míru zanesení nádrže bylo možné stanovit na základně znalosti DMT z doby napuštění nádrže a DMT z dnešní doby. Pro jejich tvorbu byla vybrána nejideálnější interpolační metoda a z vytvořených DMT byly spočítány objemy pro stanovenou nadmořskou výšku. Rozdíl těchto objemů je roven objemu sedimentů, které se za roky provozu v nádrži zachytily. Pro prostorovou analýzu míry zanesení sedimenty budou porovnány oba reliéfy dna.

Tabulky č. 3 a 4 zobrazují přehled objemů a ploch vypočítaných pro jednotlivé interpolační metody, které byly vybrány do užšího výběru na základě RMSE. Pro porovnání byla přidána i metoda Spline, která sice vykazovala výborné hodnoty RMSE, ale po vizuálním prozkoumání naprosto nevyhovovala. Výpočet objemu ukázal, že tato metoda nadhodnocuje objem o více jak 15000 m $3$  a nebyla tak započítána do průměrného objemu.

| <b>Název interpolace</b>                   | rozlišení  | <b>RMSE</b> | objem v          | plocha            |
|--------------------------------------------|------------|-------------|------------------|-------------------|
|                                            | rastru [m] |             | $\mathbf{[m^3]}$ | [m <sup>2</sup> ] |
| <b>Spline</b>                              | 0,5        | 0.05        | 317827           | 67629             |
| <b>TIN</b>                                 | 0,5        | 0.05        | 297793           | 64901             |
| Kriging                                    | 0,5        | 0.05        | 299706           | 64943             |
| <b>Spline</b>                              | 1          | 0.06        | 315093           | 67493             |
| Kriging                                    | 1          | 0.06        | 299607           | 64936             |
| <b>TIN</b>                                 | 1          | 0.07        | 297702           | 64894             |
| Průměrný objem/plocha [m3/m <sup>2</sup> ] |            |             | 299035           | 64927             |

**Tabulka 3: Objem a plocha v roce 1906**

| Název interpolace                                       | rozlišení<br>rastru<br>[m] | <b>RMSE</b> | objem v<br>$\mathbf{[m^3]}$ | plocha<br>$\text{[m}^2\text{]}$ |
|---------------------------------------------------------|----------------------------|-------------|-----------------------------|---------------------------------|
| <b>TIN</b>                                              | 0,5                        | 0.05        | 278787                      | 62865                           |
| <b>Kriging</b>                                          | 0,5                        | 0.06        | 279760                      | 62845                           |
| <b>TIN</b>                                              | 1                          | 0.06        | 278716                      | 62860                           |
| <b>Kriging</b>                                          | 1                          | 0.06        | 279703                      | 62841                           |
| Topo to raster                                          | 0,5                        | 0.07        | 279988                      | 63247                           |
| Topo to raster                                          | 1                          | 0.07        | 279198                      | 63132                           |
| Průměrný objem/plocha [m <sup>3</sup> /m <sup>2</sup> ] |                            |             | 279088                      | 62857                           |

**Tabulka 4: Objem a plocha v roce 2015**

# <span id="page-37-0"></span>**4.6. Odchylka interpolace**

Velikost objemu je zatížena chybou, která je dána průměrnou odchylkou validačních a interpolovaných dat (součet odchylek bez absolutních hodnot). V atributové tabulce obou datových sad byl přidán sloupec "odchylka", kde byl vypočítán přes Field Calculator rozdíl hodnot validačních a interpolovaných dat. Přes funkci Statistics byla zjištěna suma těchto odchylek (proti RMSE sečteny kladné i záporně hodnoty a výsledná suma představuje kladnou nebo zápornou odchylku). Odchylka byla vydělena počtem měření validačních bodů (200), čímž byla zjištěna průměrná odchylka interpolační metody každého bodu (Tabulka č. 5). Záporná hodnota (-18 mm), která vyšla u datové sady 1906, znamená, že interpolační metoda

podhodnocuje nadmořské výšky. Nadhodnocování nadmořských výšek (+24mm) vyšlo u datové sady 2015.

Pro vyhodnocení těchto chyb byla od všech interpolovaných bodů odečtena tato průměrná odchylka (v případě dat 2015 přičtena) a následně byl vypočítán objem nádrže. Rozdíl objemů činil 1203 m<sup>3</sup> pro datovou sadu 1906 a 1431 m<sup>3</sup> pro datovou sadu 2015 (Tabulka č. 6).

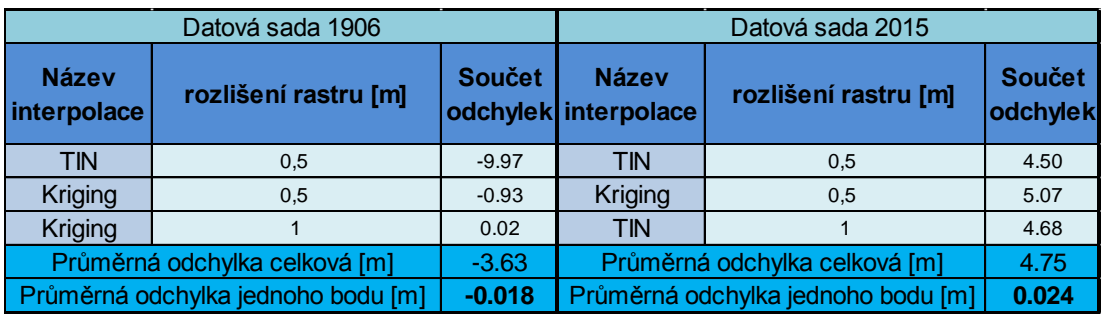

**Tabulka 5: Součet odchylek bez absolutních hodnot pro výpočet průměrné chyby interpolace**

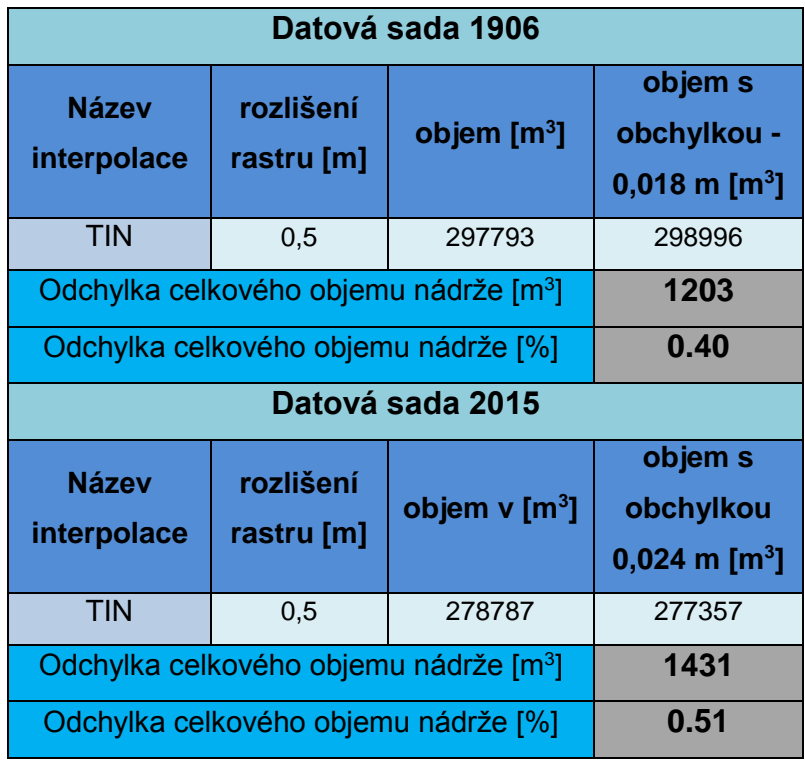

**Tabulka 4: Výpočet celkové odchylky měření na základě výpočtu objemů**

# <span id="page-39-0"></span>**4.7. Vizualizace**

Na základě srovnání interpolačních metod byly pro vizualizaci vybrány rastry generované přes TIN v rozlišení 0,5 m pro obě datové sady. Na Obrázku č. 23 byl porovnán reliéf dna z roku 1906 a z roku 2015, ze kterého je patrné zanášení v oblasti přítoku (spodní část obrázku) a také změny v horní části nádrže.

# <span id="page-39-1"></span>**4.7.1. Porovnání reliéfů dna**

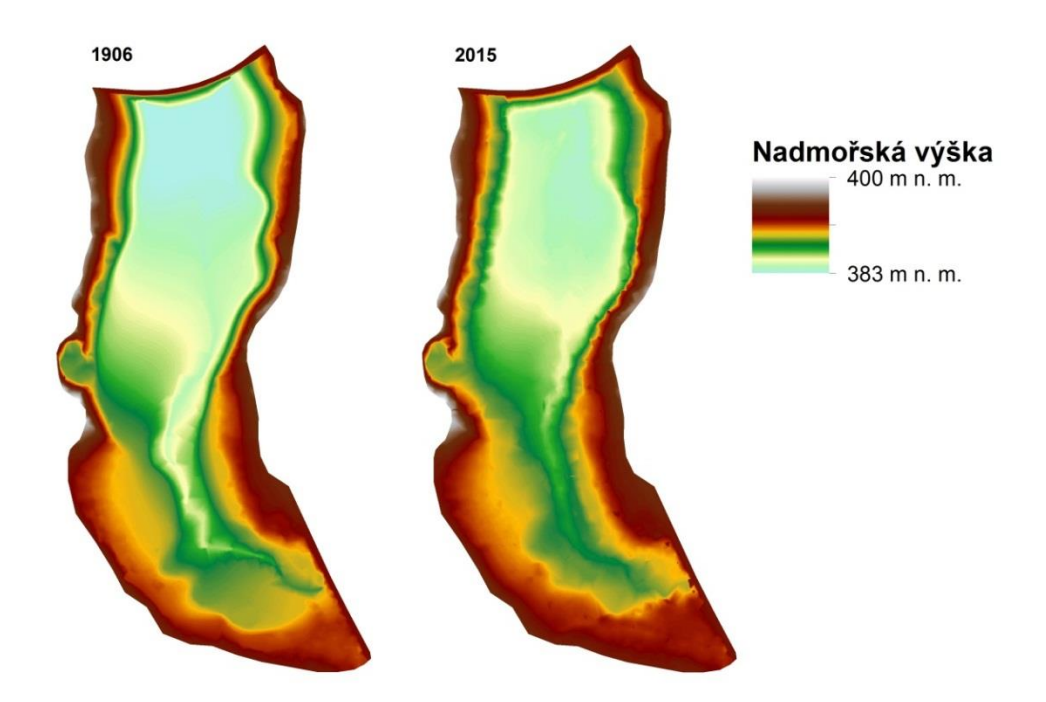

**Obrázek 23: Srovnání reliéfů dna z roku 1906 a 2015**

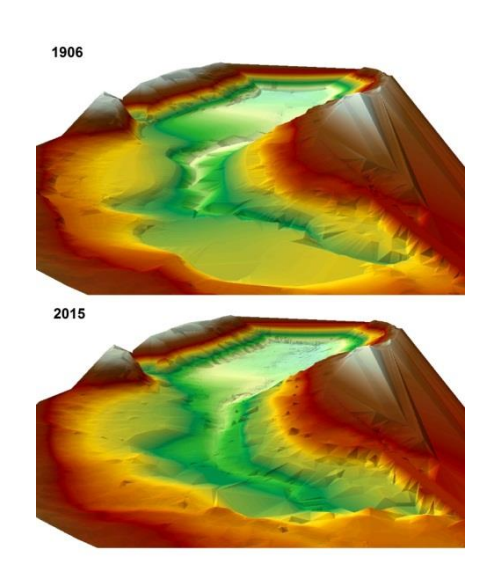

**Obrázek 24: Srovnání reliéfů dna z roku 1906 a 2015 ve 3D**

Mocnost sedimentu byla vygenerována pomocí nástroje "Minus", který odečte dva rastry a každému pixelu přidělí hodnotu rozdílu (opět použity rastry vytvořené z TINu o rozlišení 0,5 m). Za provoz nádrže se nejen změnil objem nádrže, ale postupným zanášením se také zmenšila plocha volní hladiny (Obrázek č. 25).

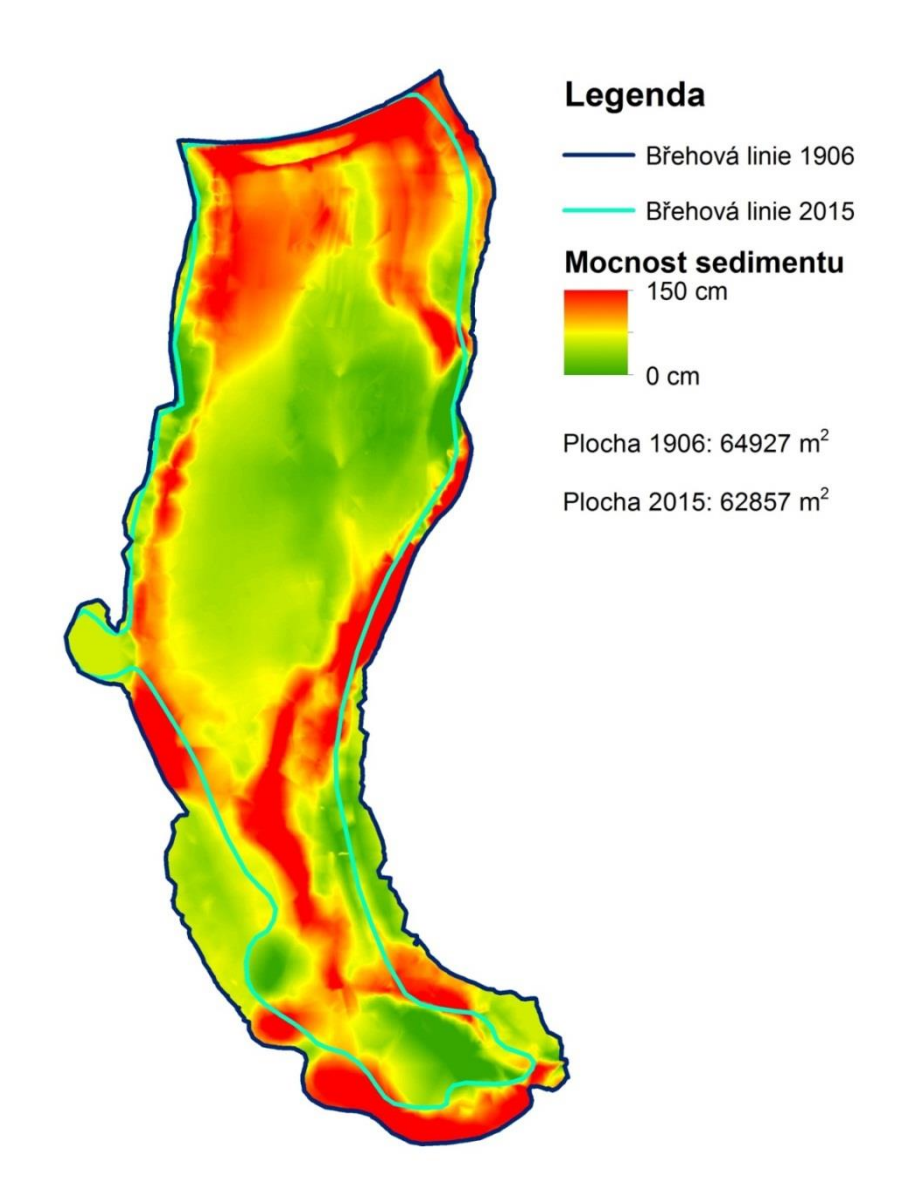

**Obrázek 25: Prostorové rozložení sedimentu za 109 let provozu VD Fojtka**

# <span id="page-41-0"></span>**5. Výsledky práce**

Výsledkem práce je analýza reliéfu dna vlivem zanášení, která poskytuje informace o změnách objemu a plochy zátop. Tyto změny jsou rovněž vypočítány a vizualizovány na základě vyhodnocení interpolačních metod, které jsou proměnlivě přesné v závislosti na typu vstupních dat. Přehled interpolačních metod znázorňuje tabulka č. 7.

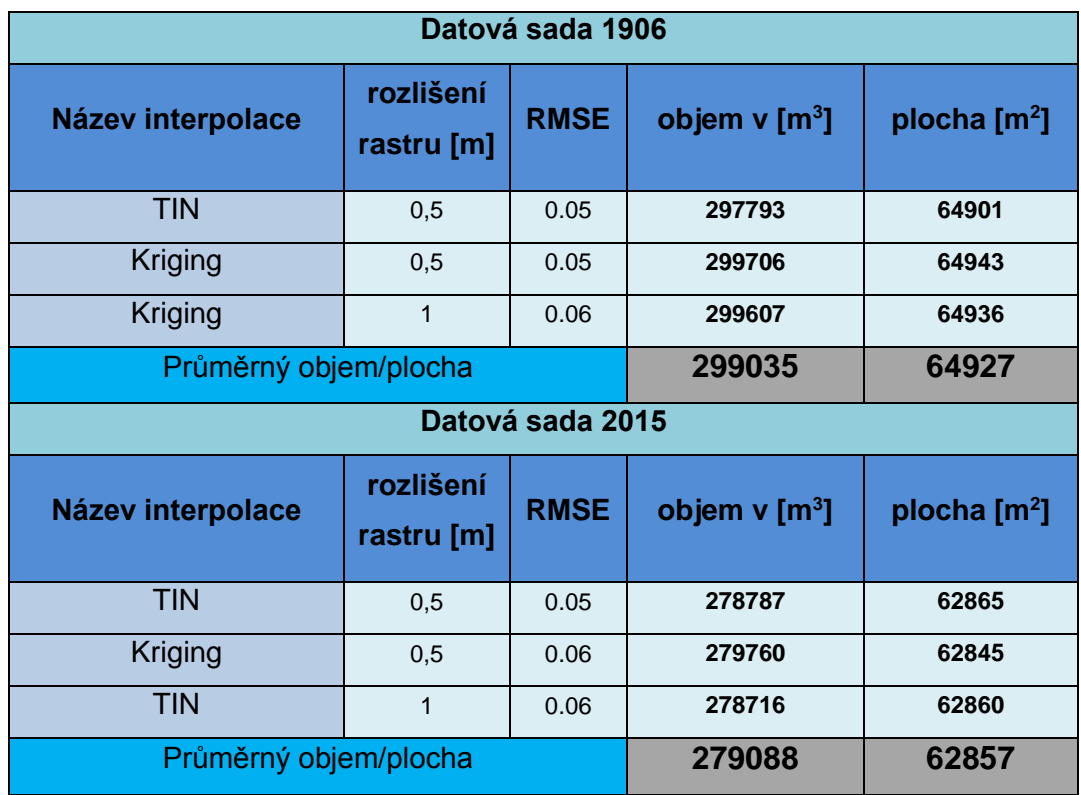

**Tabulka 5: Vyhodnocení třech nejpřesnějších interpolací dle RMSE**

Na základě vyhodnocení interpolačních metod byly vybrány tři nejpřesnější interpolace skrze RMSE, ze kterých byly vypočítány objemy pro obě datové sady (1906 a 2015). Tyto objemy byly spočítány ke kótě hladiny 392,1 m n. m., jelikož tato výška reprezentuje celkový ovladatelný prostor nádrže. Dle oficiálních charakteristik m n. m.) jako 291 tis. m<sup>3</sup>, což je patrně hodnota převzatá z projektové dokumentace z roku 1906 (tato hodnota se v původních materiálech skutečně vyskytuje) a tím pádem je uváděn objem nezanesené nádrže.

Aritmetickým průměrem objemu vypočtených ze třech interpolací, které byly vyhodnoceny jako nejpřesnější pro datovou sadu z roku 1906, bylo zjištěno, že skutečný objem nezanesené nádrže byl o 8,035 tis. m $3$  vyšší než deklarovaná

hodnota (291 tis. m<sup>3</sup> proti 299,035 tis m<sup>3</sup>). Nyní bylo na místě srovnat objem nezanesené nádrže s objemem ze současnosti (listopad 2015). Pro současná měřená data byly vybrány opět 3 nejpřesnější interpolace, ze kterých byly spočítány objemy a ty následně zprůměrovány. Za 109 let od napuštění nádrže se zmenšil objem nádrže o 19947 m $3$  (6,7%), což vychází v průměru na 183 m $3$  sedimentu ročně.

Vlivem zanášení a abraze břehů se v průběhu existence nádrže změnila břehová linie a zmenšila se zaplavená plocha. Dle výpočtů jde o zmenšení o 2070 m<sup>2</sup> (Tabulce č. 7, Obrázek č. 25 v kap. č. 4).

# <span id="page-43-0"></span>**6. Diskuze**

Základním podkladem pro zpracování celé práce byla projektová dokumentace z doby výstavby. VD Fojtka spadá pod Povodí Labe, závod Jablonec nad Nisou, kde mi byla vyhověna žádost o návštěvu archivu. V archivu jsem dohledal vrstevnicovou mapu z roku 1906, která byla dostatečně podrobná pro další zpracování (krok vrstevnic 0,5 m). V případě měření stavu sedimentů na VD Vrchlice byla použita a následně vektorizována mapa s krokem vrstevnic 1 m (Dostál a kol., 2003). Nejdříve jsem se pokusil o automatickou vektorizaci přes nástroj ArcScan, která ovšem vykazovala, i vzhledem ke kvalitě fotografie, velmi špatné výsledky. Rozhodl jsem se pro časově náročnější, ale za to přesnější metodu - manuální vektorizaci. Z důvodu zpřesnění dat jsem vektorizoval i návodní část hráze, která pod vodou zaujímá nezanedbatelný objem. Pro téměř všechny intepolační metody obsažené v softwaru ArcGIS (až na metodu Topo To Raster) je požadována bodová vrstva. Provedl jsem tedy konverzi vrstevnic na body pomocí nástroje "Feature Vertices To Points", avšak jsem zjistil, že nástroj převádí pouze tzv. vertex body (body zlomu z vektorizování), což jsem zhodnotil jako zbytečnou ztrátu kvality dat. Pro účely této práce jsem vyvinul skript a následně nástroj v programovacím jazyce Python (dle Jennings 2011), který rozdělí linie, v tomto případě vrstevnice podle požadovaného kroku. Jako dostatečnou přesnost jsem zvolil krok na rozdělení linií na 1 m. Touto úpravou vzniklo z vrstevnic celkem 7500 bodů, které jsem použil jako vstupní data pro interpolační metody. Po této úpravě jsem narazil na problém s nepřesností výškového systému vektorizovaných map a systému dnešního (Balt po vyrovnání). Šlo o jadranský výškový systém, která se liší od Bpv. o 40 cm. Od každého bodu jsem tedy musel odečíst 40 cm pro srovnání výškových systémů. Kubinský a kol 2013 použil pro srovnání výškového systému hodnotu 46 cm, jelikož se nádrž nachází na Slovensku.

Dále jsem vyhodnocoval míru aktuálního zanesení nádrže na základě vlastního měření echosounderem M9 z lodi. Echosounder M9, který jsem měl k dispozici, je přístroj určený především k měření průtoků na tocích, ale velmi přesně měří i hloubky, jak uvádí Hradilek a kol. 2015. Data jsem najel na kajaku během 90 minut, kdy každou vteřinu vznikl jeden bod. Bohužel vodní hladina nádrže byla v době měření velmi nízko, což mi neumožnilo naměřit body v blízkosti břehové linie za běžného stavu. Břehovou linii jsem se snažil naměřit GPS přístrojem, ale v požadované polohové i výškové přesnosti se mi podařilo naměřit pouze 30

43

bodů. Bylo to způsobeno velkým množství stromů a strmým terénem v okolí nádrže. Ideálním řešením by bylo naměření břehové linie a blízkého okolí nádrže pomocí totální stanice, která není závislá na příjmu GPS signálu. Problém jsem vyřešil použitím 5G dat z WMS služby ČUZK. Tuto vrstvu jsem převedl na body a použil jsem je pro zobrazení břehů pro přesnější následnou interpolaci. Nejdůležitější ovšem byla přesná hodnota nadmořské výšky hladiny v době měření (kterou jsem si naměřil pomocí GPS), jelikož echosounder měří hloubky a ne nadmořské výšky.

Vznikla tak vrstva čítající 5500 bodů naměřených echosounderem a dalších více jak 5000 bodů okolí nádrže. Kubinský a kol 2013 naměřili na nádrži Velká Rychňavská 4747 bodů. Rozloha této nádrže byla větší než VD Fojtka, což znamená mnohem vyšší hustotu bodů v případě mého měření. Povodí Labe sice provedlo v roce 2010 rovněž měření echosounderem na VD Fojtka, ale počet naměřených bodů na nádrži byl pouze 100 a ještě při relativně vysoké odchylce. Původně mělo být toho měření zahrnuto v této práci a porovnáno s ostatními výstupy, ale jeho hustota a přesnost to vylučuje (Dost a Mannaerts 2008 zmiňují důležitost opakované batymetrie nádrží, který je důležitým podkladem pro management povodí).

Z dat z vlastního měření jsem si mohl dovolit generovat rastery v rozlišení až 0,5 m, které dle mého očekávání podávaly nejlepší výsledky. Vítězství interpolace odvozené z TINu právě v půlmetrovém rozlišení u obou datových sad je zapříčiněno právě velkou hustotou dat. V případě menší hustoty dat by TIN poskytoval horší výsledky než ostatní interpolace, jelikož TIN nijak neredukuje extrémní hodnoty (Walsh 2010). Problematické se zdá i vyhodnocení interpolací zejména v místech s většími sklony, kde není možné naměřit data. Dle RMSE poskytovala původně nejlepší výsledky metoda Spline, jenže po vizuální kontrole jsem ji musel úplně vyřadit právě z důvodu extrémních hodnot, které se vygenerovaly v oblasti s vyšším sklonem a mimo měřenou oblast. Z toho důvodu je nezbytné udělat vizuální kontrolu všech interpolovaných metod, než se z nich budou generovat další výpočty a vizualizace.

Zanesení sedimenty VD Fojtka vykazuje velmi malé hodnoty (6,7 % za 109 let), jelikož vodní nádrže v ČR jsou zaneseny sedimenty průměrně až z jedné třetiny. Jak popisuje Kubinský a kol 2013, zanesení nádrže může dosahovat až 56,7 % na nádrži Velká Richňavská. V Turecku v nádrži Altinapa došlo během 42 let ke snížení zásobní kapacity o 33,4 % (Ceylan a kol 2011). Velký vliv na zanášení má předzdrž umístěná nad nádrží. Na Halčianské vodní nádrži na Slovensku dochází k velkému zanášení z důvodu neudržovaných záchytných kazet (Weis a kol. 2014). V případě

44

povodňových stavů na VD Fojtka je však její funkce značně omezená a do dnes nebylo známo, jak velké je zanesení samotné nádrže. Předzdrž jsem rovněž naměřil, ale data nebylo možné s ničím srovnat, jelikož její tvar a objem se v průběhu let měnil. Nádrž je každých 5 let těžena, ale nikde nebylo možné dohledat nebo zjistit, kolik sedimentu je z ní těženo. Bylo by velmi zajímavé určit, kolik % sedimentu předzdrž zachytí a kolik % pokračuje do samotné přehrady Fojtka. Dalším možným výpočtem by bylo stanovení množství sedimentů, které projdou přes výpustné zařízení VD Fojtka. Dostál a kol 2003 u VD Vrchlice uvadí, že 97 % sedimentů, které se dostanou do nádrže, v nádrži zůstává a pouze 3 % odchází dále po toku. V některých částech nádrže by bylo prospěšné zjistit, jak se reliéf dna měnil v čase. Sedláček a Bábek 2016 popisují metodu, kdy odeberou vzorky dna (vrtná jádra) v délce až 3 m. Tyto vzorky jsou analyzovány a dokáží pomocí magnetické susceptibility poskytnout údaje o stratigrafických změnách rychle a přesně. Touto metodou lze určit také původ sedimentu v daném časovém období.

Jak bylo uvedeno, informace o těžbě sedimentu z předzdrže nejsou evidovány. To vylučuje výpočet celkového množství splavenin z povodí toku Fojtka. Halcrow 2001 sice uvádí výpočet množství sedimentu zachytávaného v nádržích pomocí rovnic vycházejících z využití pozemků na povodí, ale přesnost tohoto výpočtu nebyla srovnána se skutečným množstvím usazeným v nádrži. V případě nadměrného množství sedimentu přinášeném tokem Fojtka by bylo na místě zajistit protierozní opatření v celém jeho povodí. Tím by se zvýšila retenční schopnost povodí, snížil odnos půdy, snížily náklady na těžbu sedimentů a také zvýšila kvalita vody.

# <span id="page-46-0"></span>**7. Závěr**

Cílem práce bylo analyzovat změny reliéfu dna a zásobního prostoru přehrady Fojtka za 109 let provozu. Tato analýza zahrnovala srovnání interpolačních metod, ze kterého byla nejlépe vyhodnocena metoda TIN v půlmetrovém rozlišení.

Oficiální informace uvádějí objem nádrže 291 tis.  $m^3$ , což je patrně hodnota převzatá z projektové dokumentace z roku 1906. Výpočtem bylo zjištěno, že skutečný objem nezanesené nádrže byl 299,035 tis.  $m^3$  a současný objem nádrže je 279,088 tis. m<sup>3</sup>. Maximální chyba stanovená k výpočtu objemu nádrže byla vyčíslena na 0,4% pro objem z roku 1906 a 0,51% pro objem současný. Za 109 let od napuštění nádrže se zmenšil objem nádrže o 6,7 % (19947 m<sup>3</sup>), ročně tedy přibude v průměru 183 m<sup>3</sup> sedimentu. Vlivem zanášení a abraze břehů se v průběhu provozu nádrže změnila břehová linie a zmenšila se zaplavená plocha o 3,2 % (2070 m<sup>2</sup>).

Pravidelně těžená předzdrž umístěná nad nádrží rapidně zamezuje zanášení nádrže sedimenty z povodí potoku Fojtka, což potvrzují výpočty o změnách zásobního prostoru. I přes to jsou vlivem zanesení patrné mírné změny morfologie dna především na přítoku a také u hráze.

# <span id="page-47-0"></span>**8. Přehled literatury a použitých zdrojů**

Bell F. G., 1998: Enviromental geology: principles and practice. 1–594. Willey. London.

Boselli A., Pisani G., Spinelli N., Wang X., 2014: Laser remote sensing for environmental applications. In Photonics for Safety and Security (pp. 175-205). World Scientific.

Browell E. V., Ismail S., Grant W. B., 1998: Differential absorption lidar (DIAL) measurements from air and space. Applied Physics B, 67(4), 399-410.

Ceylan A., Karabork H., Ekozoglu I., 2011: An analysis of bathymetric changes in altinapa reservoir, Carpathian Journal of Earth and Environmental Sciences, Vol. 6, No. 2, p. 15-24. ISSN 1844 - 489X.

Cítek, J., Krupauer, V., Kubu F., 1999: Rybníkářství. INFORMATORIUM

Dost R., Mannaerts C., 2008: Generation of Lake Bathymetry Using Echosounder, Satellite Imagery and GIS, ESRI UC 2008, ESRI International User Conference 2008.

Dostál T., Krása J., Koláčková J., Nováková H., Váška J., Veselá J., Vrána K., 2003: Metody odhadu erozní ohroženosti a transportu sedimentu z povodí, závěrečná zpráva projektu COST, OC 623.001, Praha.

Erdem H., 2013: RiverSurveyor S5 / M9 System Manual, no. 858.

Gergel J., 1997: Revitalizace vodních nádrží, Metodika 17/1997, VÚMOP Praha

Glenn, M. F., 2015: Introducing an operational multi-beam array sonar. The International Hydrographic Review.

Halcrow W., 2001: Sedimentation in Storage Reservoirs, Final Report, Department of Environment Transport and the Regions, 2001, Sedimentation in Storage **Reservoirs** 

Online: [http://www.britishdams.org/reservoir\\_safety/defra](http://www.britishdams.org/reservoir_safety/defra-reports/200102Sedimentation%20in%20storage%20reservoirs.pdf)[reports/200102Sedimentation%20in%20storage%20reservoirs.pdf](http://www.britishdams.org/reservoir_safety/defra-reports/200102Sedimentation%20in%20storage%20reservoirs.pdf)

Hradilek V., Basta P., Vizina Š., Maca P., Pech P., 2015: Verification of remote sensing data for measuring bathymetry on small water reservoirs. In 15th International Multidisciplinary Sceintific Geoconference SGEM 2015, Informatics, **Geoinformatic** 

Janeček M., Hůla J., Kovář P., Dumbrovský M., Dostál T., Podhrázská J., Toman F., Pivcová J., Tippl M. et Kubátová E., 2008: Základy erodologie. Česká zemědělská univerzita v Praze, Praha.

Jennings N., 2011: A Python Primer for ArcGIS, 463 s.

Jong C. D., Lachapelle G., Skone S., Elema I. A., 2002: Multibeam sonar theory of operation (pp. 4-19). Delft, the Netherlands: Delft University Press.

Krása J., Rosendorf P., Hejzlar J., Borovec J., Dostál T., David V., Ansorge L., Duras J., Janotová B., Bauer M., Devátý J., Strouhal L., Vrána K., Fiala D., 2013: Hodnocení ohroženosti vodních nádrží sedimentem a eutrofizací podmíněnou erozí zemědělské půdy, Praha.

Online: [http://storm.fsv.cvut.cz/on\\_line/gisz/metodika\\_nadrze\\_2013.pdf](http://storm.fsv.cvut.cz/on_line/gisz/metodika_nadrze_2013.pdf)

Kubinský D., Fuska J., Weis K., Lehotský M., 2013: Zmeny akumulačného objemu vodných nádrží Veľká Richňavská a Malá Richňavská. Acta Hydrologica Slovaca, 14(5), 402-413.

Pravda, J., Kusendová, D., 2007: Aplikovaná kartografia. Geografika, Bratislava, 224 s.

Sedláček J. a Bábek O., 2016: Předběžné zhodnocení rychlosti sedimentace ve vybraných přehradních nádržích v povodí Moravy, Geologické výzkumy na Moravě a ve Slezsku, 16.

Šálek J., Mika Z., Trestová, 1989: Rybníky a účelové nádrže, SNTL Praha

Štych P., Bláha D. J., Barevný L., Grill S. et Shindler M., 2008: Vybrané funkce geoinformačních systémů. Copyright, Praha, 179 s.

Vojtěch V., 1996: Metodická příručka pro obnovu a odbahňování rybníků a předzdrží; Výzkum pro praxi sešit 36, VÚV TGM Praha

Walsh L., 2010: Digital Topography: Should you choose a TIN or raster interpolation of the landscape, The Univerzity of Maryland, Online: http://serc.carleton.edu/48146

Weis K., Kubinský D., 2014: Analýza zmien objemu Halčianskej vodnej nádrže vplyvom erózie jako podklad pre manažment v povodí. Geografie, 119, č. 2, s.126- 144.

# **9. Přílohy**

<span id="page-50-0"></span>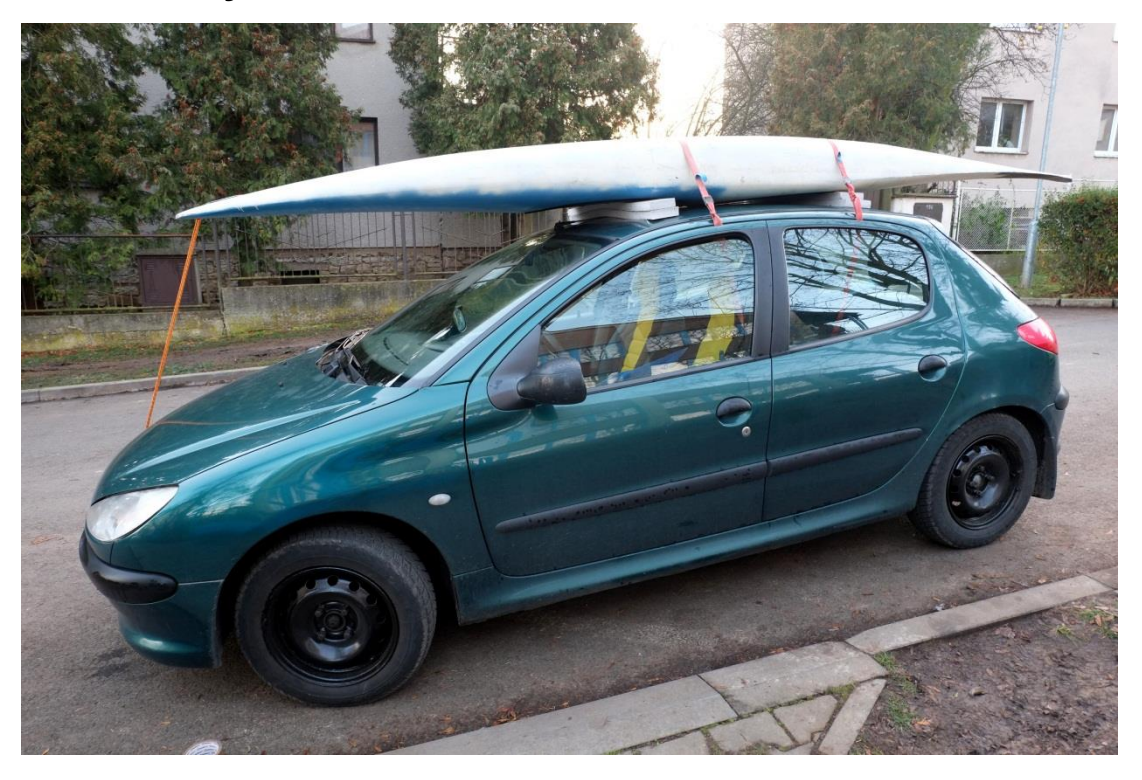

**Obrázek 26: Transport lodi k přehradě**

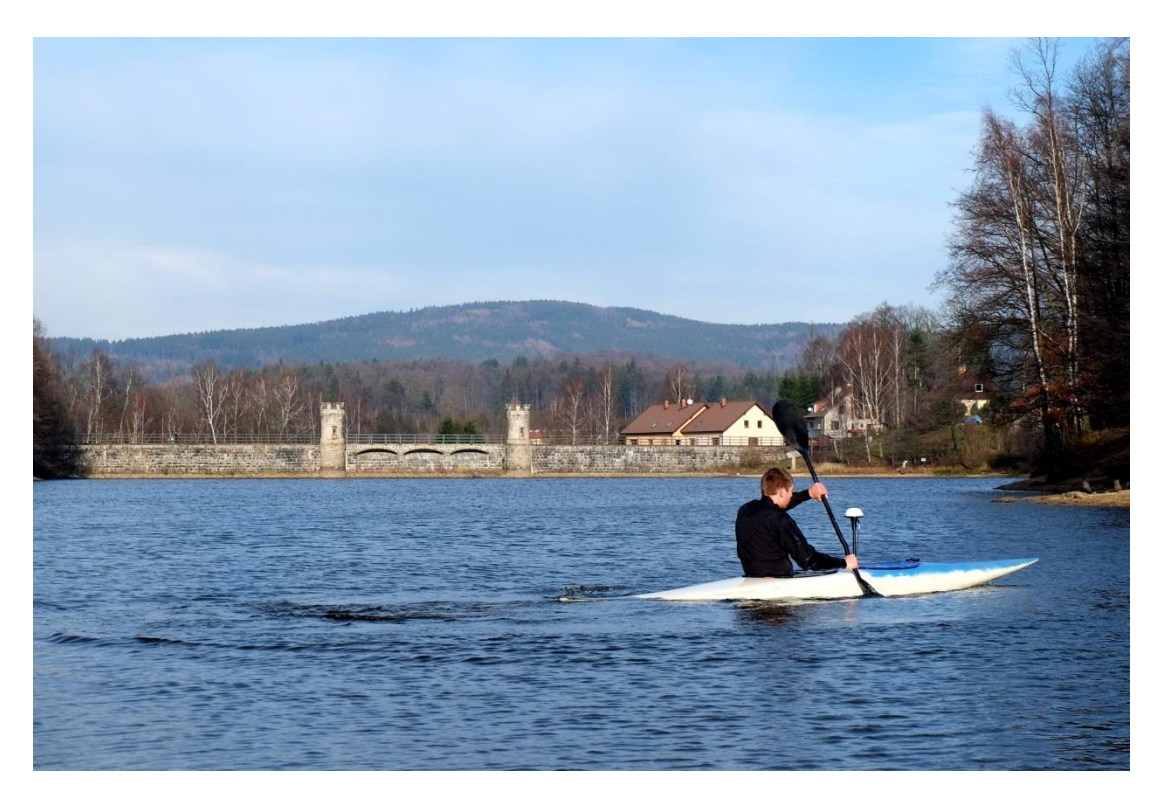

**Obrázek 27: Průběh měření na VD Fojtka**

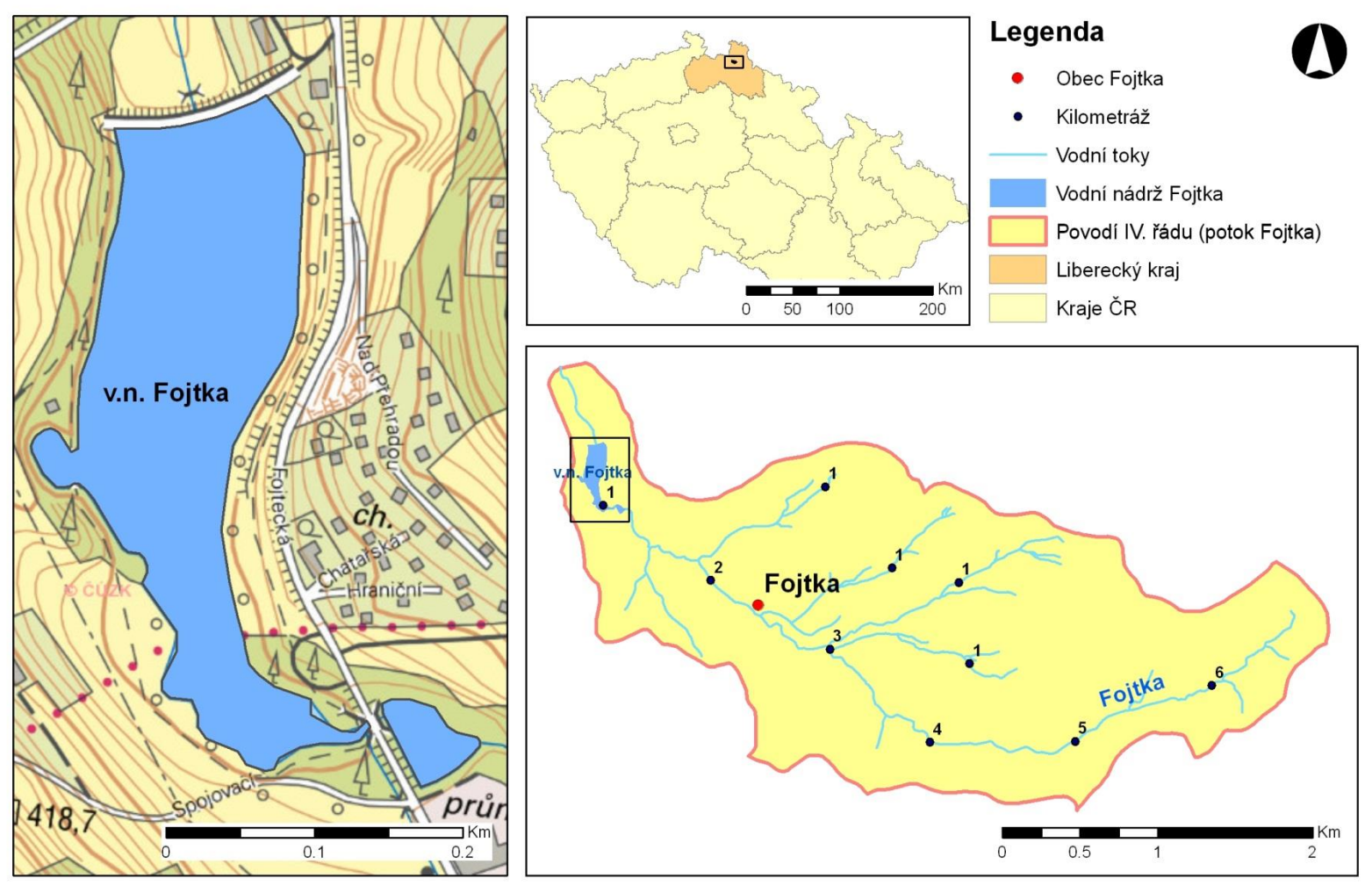

# Poloha vodního díla Fojtka v rámci ČR

**Obrázek 28: Poloha VD Fojtka**

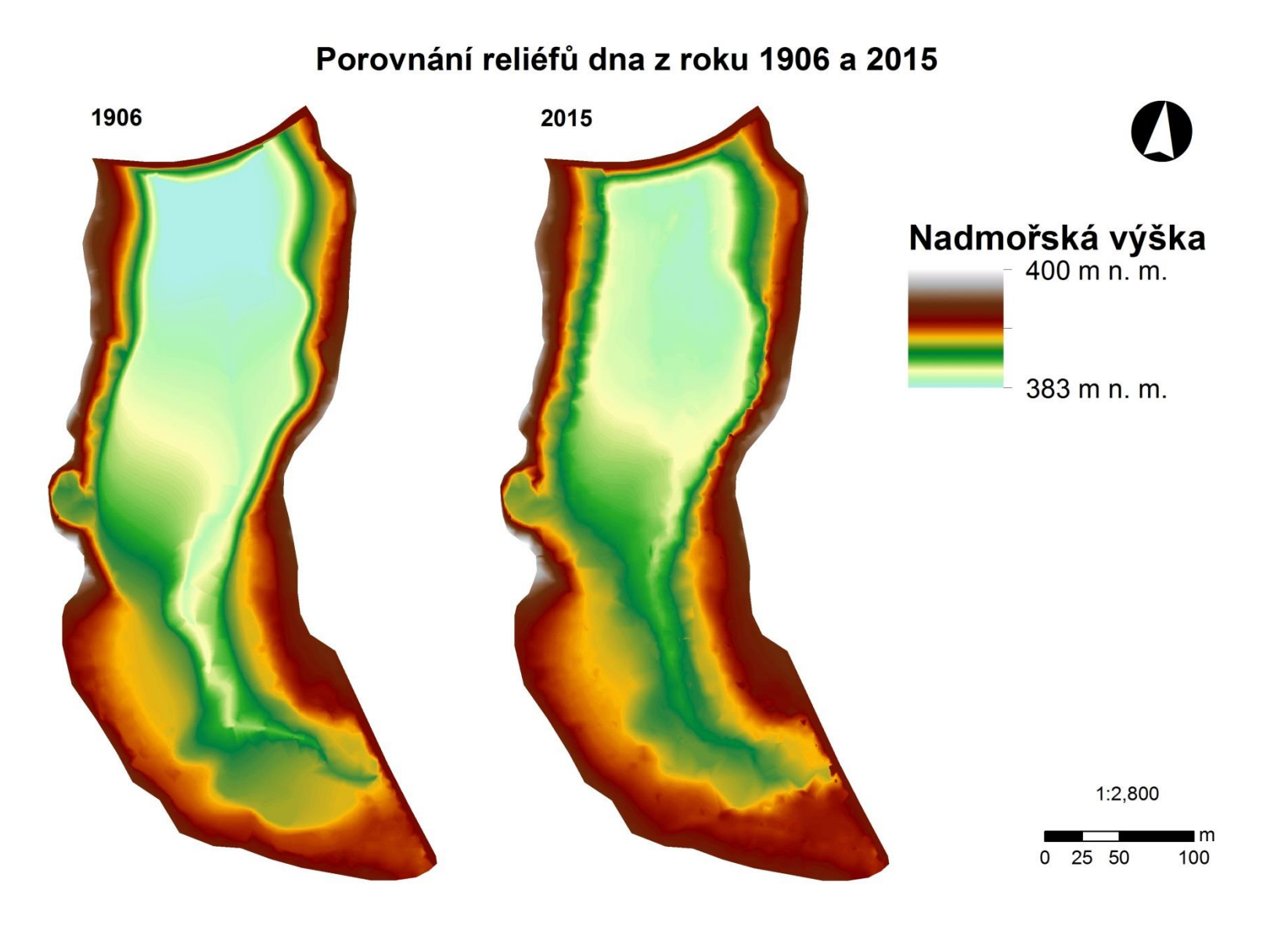

**Obrázek 29: Srovnání reliéfu dna z doby výstavby s aktuálním stavem**

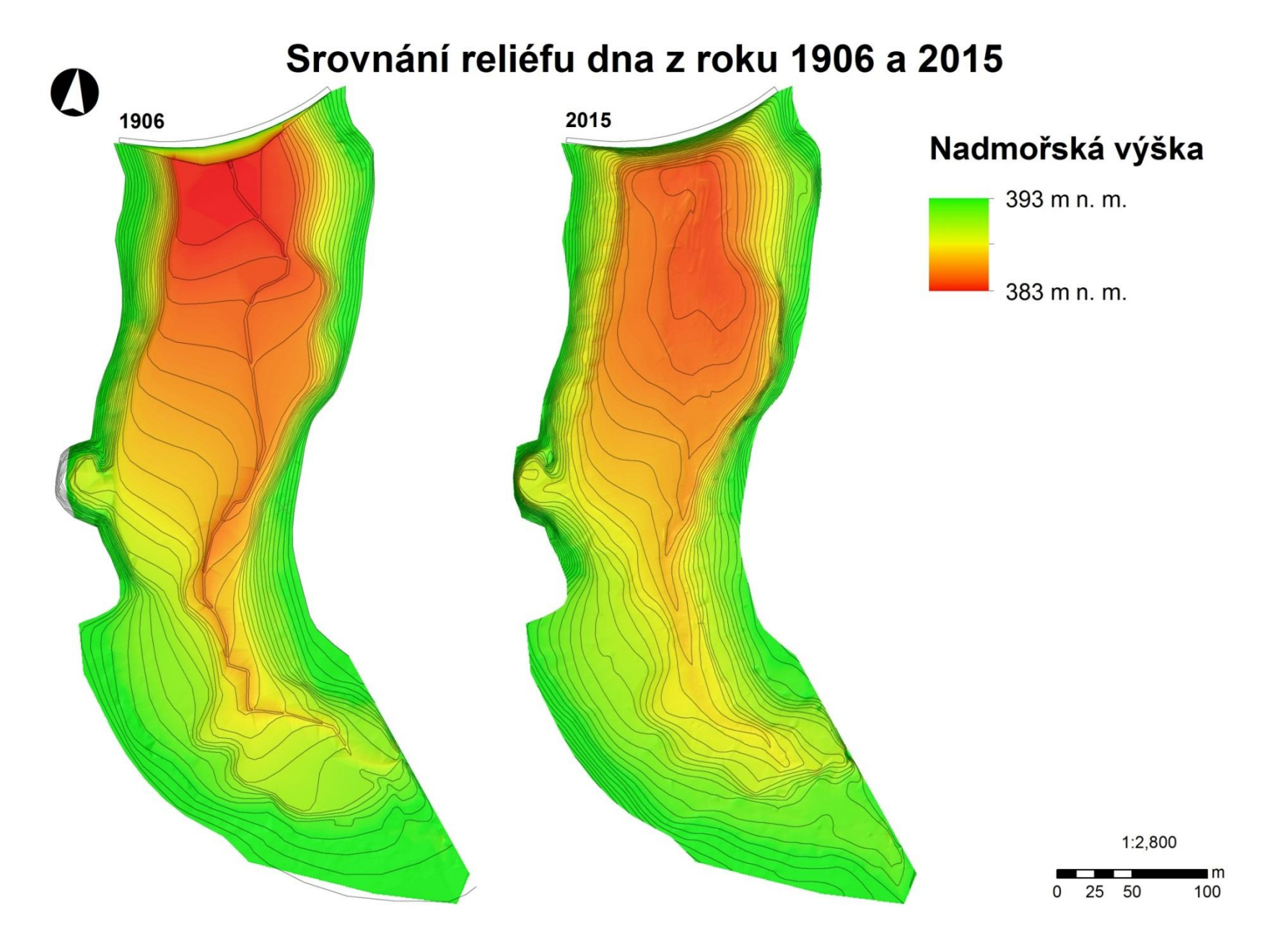

**Obrázek 30: Srovnání reliéfu dna z doby výstavby s aktuálním stavem**

# Mocnost sedimentu na VD Fojtka za 109 let

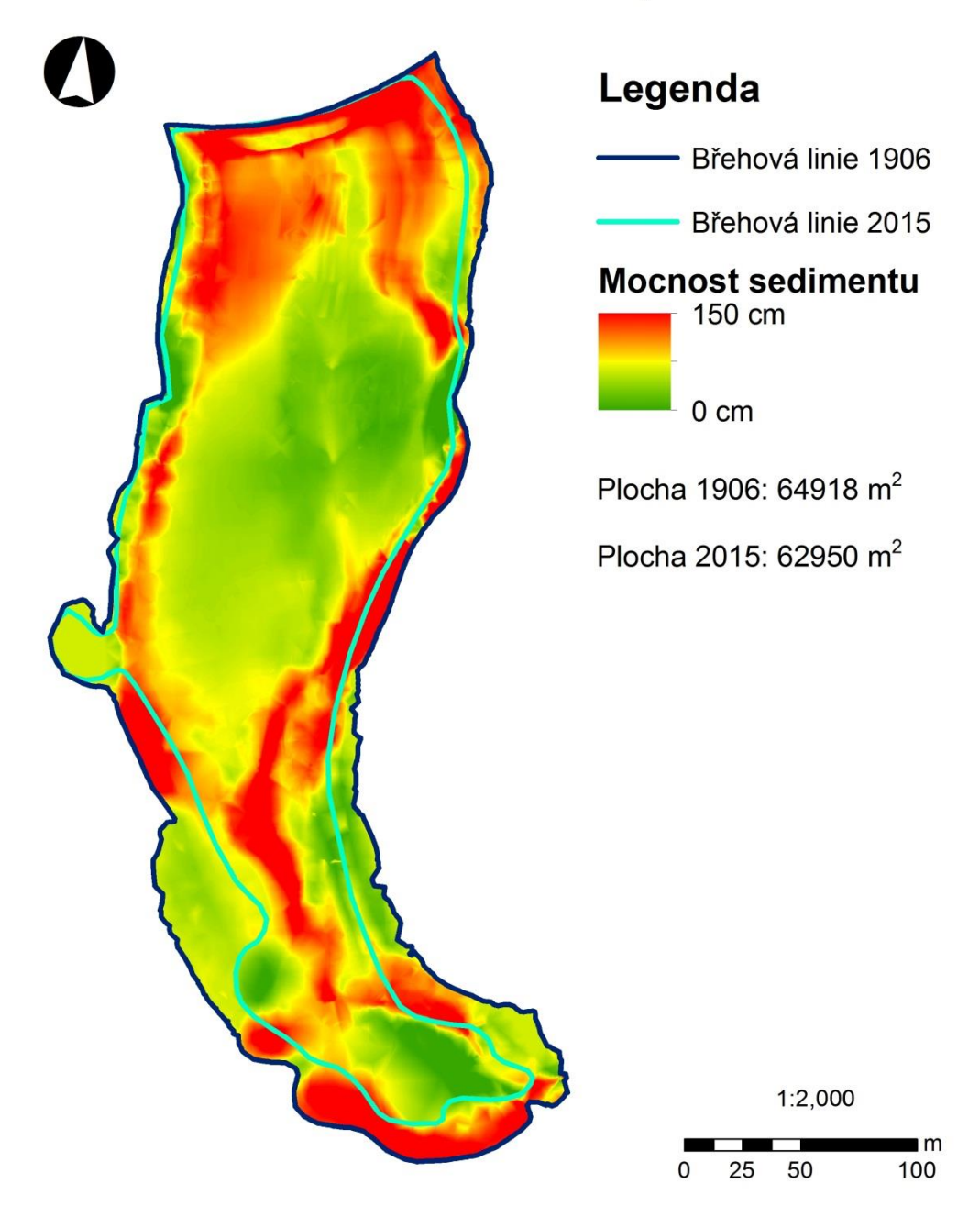

**Obrázek 31: Mocnost sedimentu na VD Fojtka**

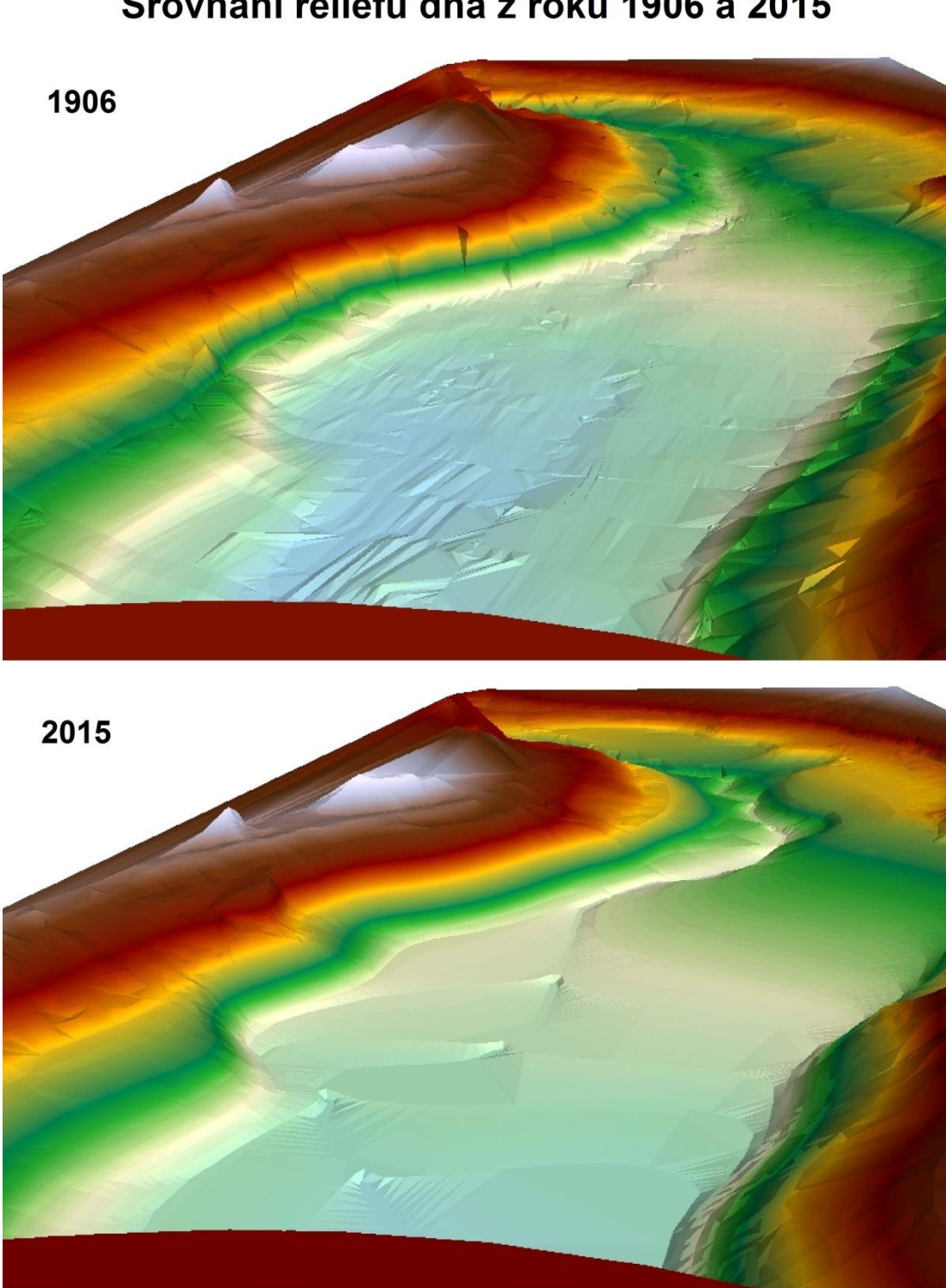

# Srovnání reliéfu dna z roku 1906 a 2015

**Obrázek 32: 3D model srovnání reliéfů dna (pohled od hráze)**

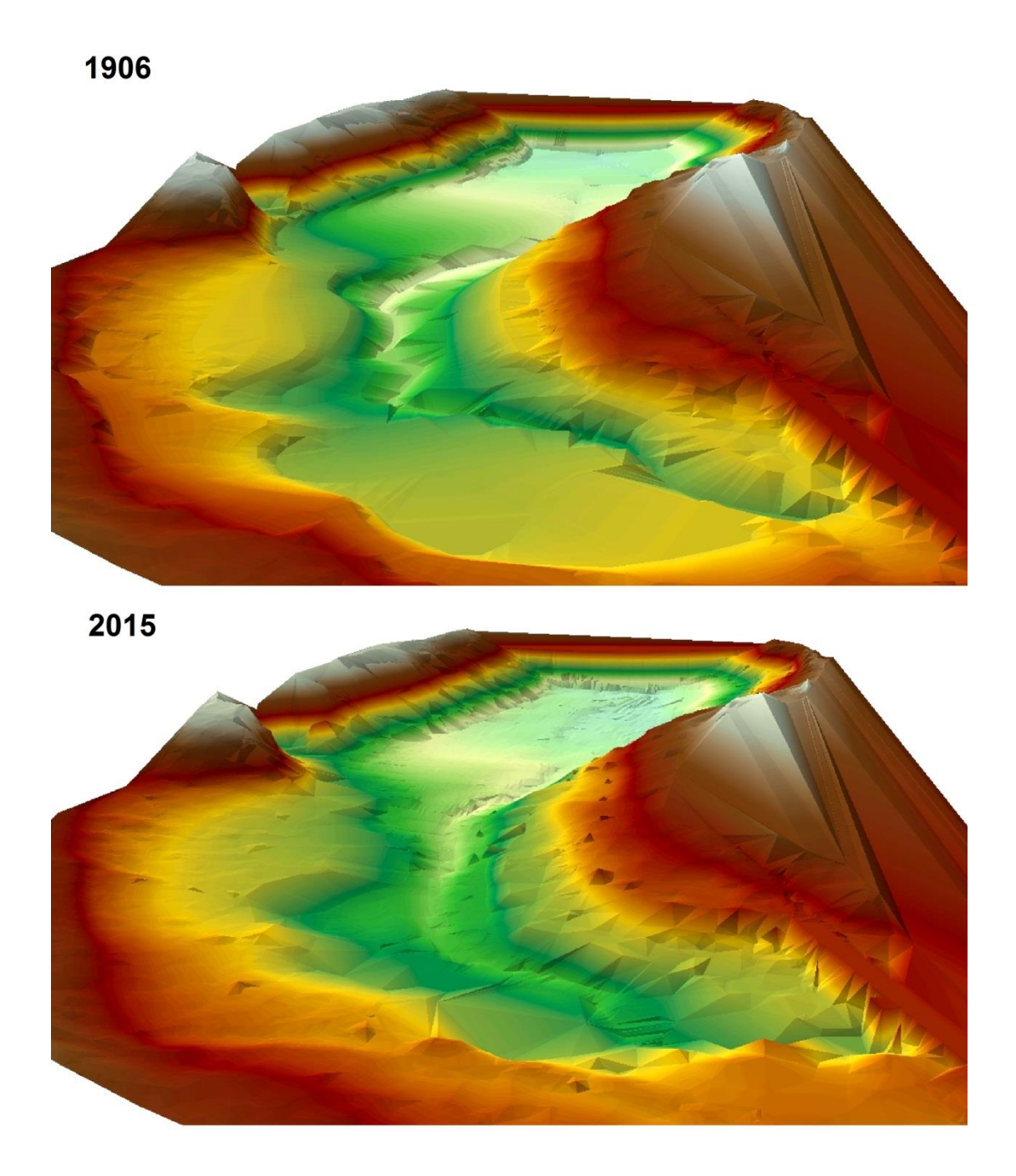

**Obrázek 33: 3D model srovnání reliéfů dna (pohled přítoku)**